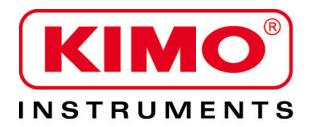

Pressione / Temperatura / Umidità / Velocità Aria / Portata Aria / Livello Sonoro

# **Configurazione del trasmettitore multifunzione C310 con tastiera**

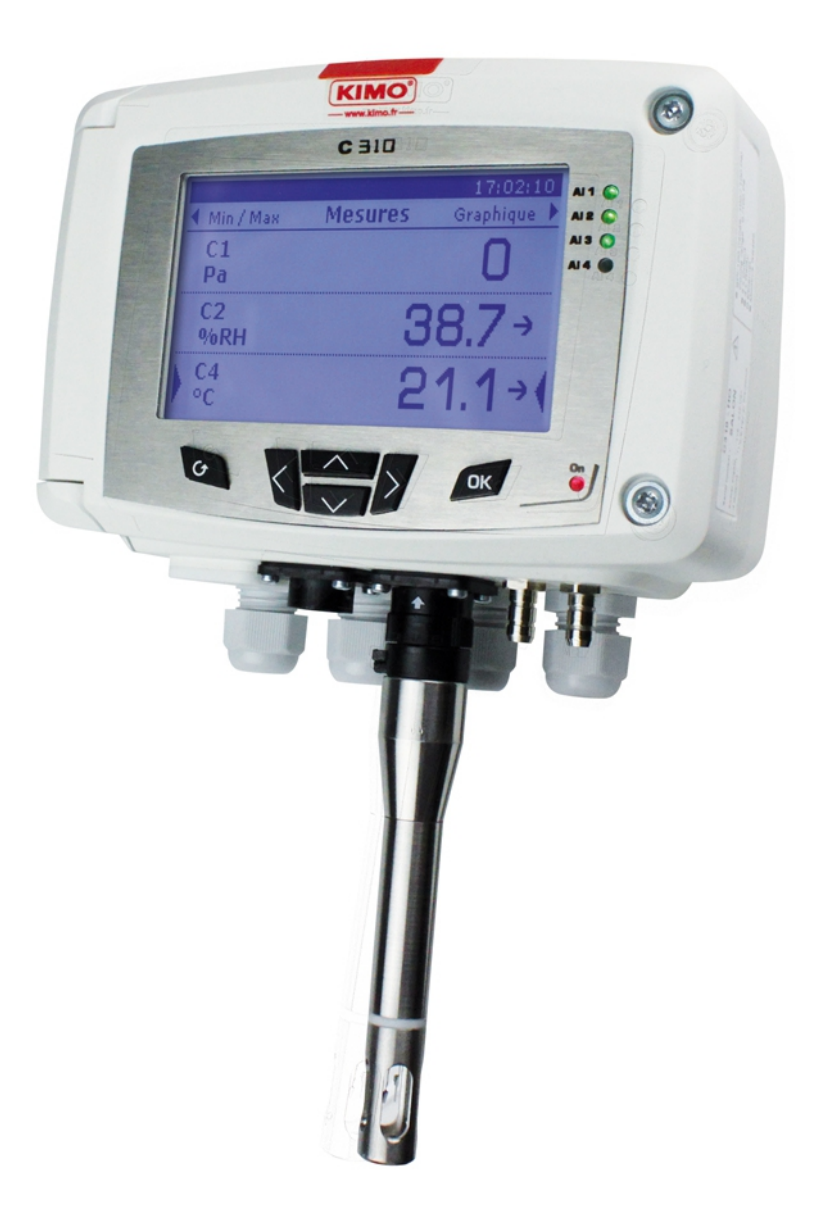

# Indice dei contenuti

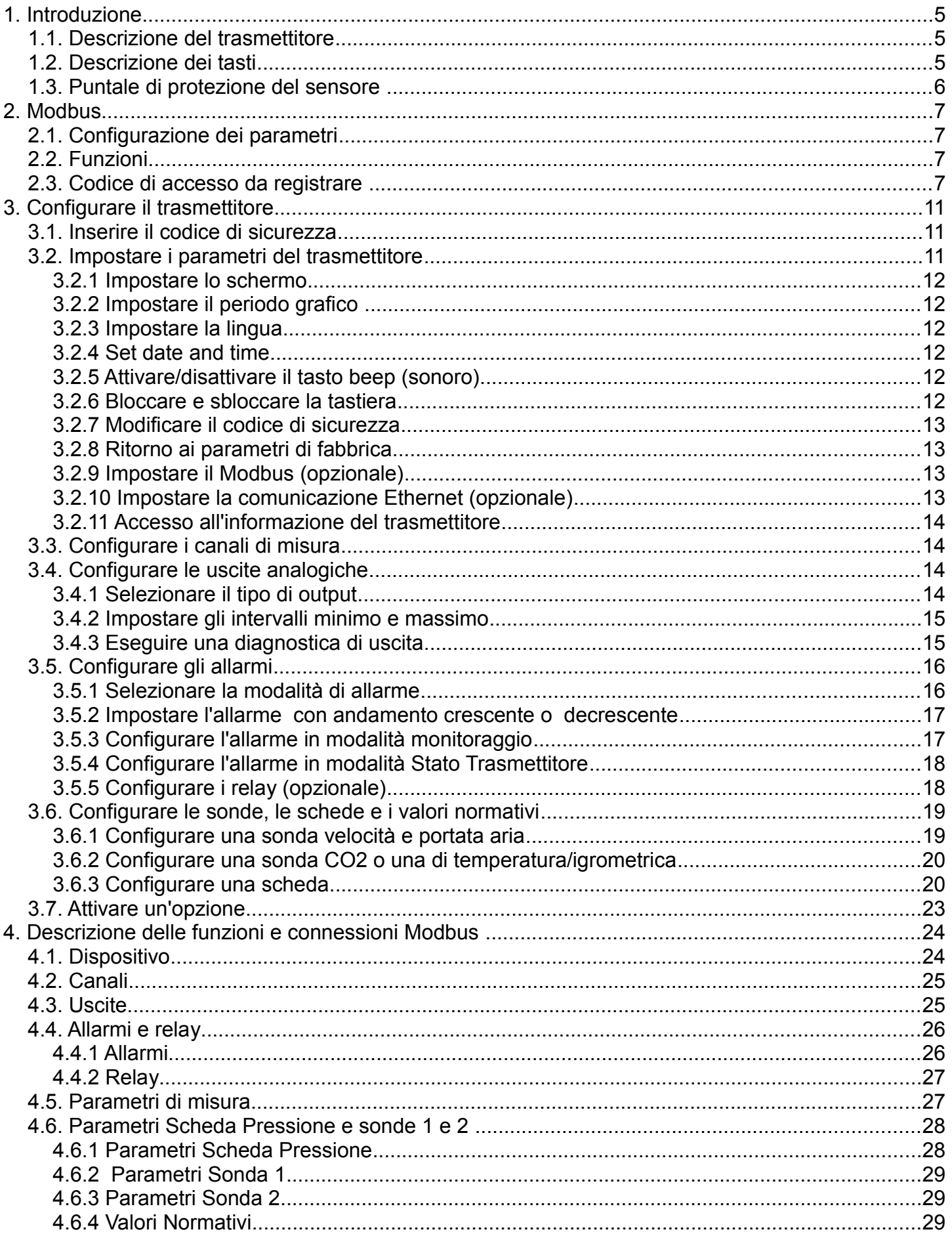

# <span id="page-4-2"></span>1. Introduzione

### <span id="page-4-1"></span>*1.1. Descrizione del trasmettitore*

I trasmettitori C310 con display possono essere configurati con tastiera. E' possibile impostare le unità di misura, per attivare o no un canale,...

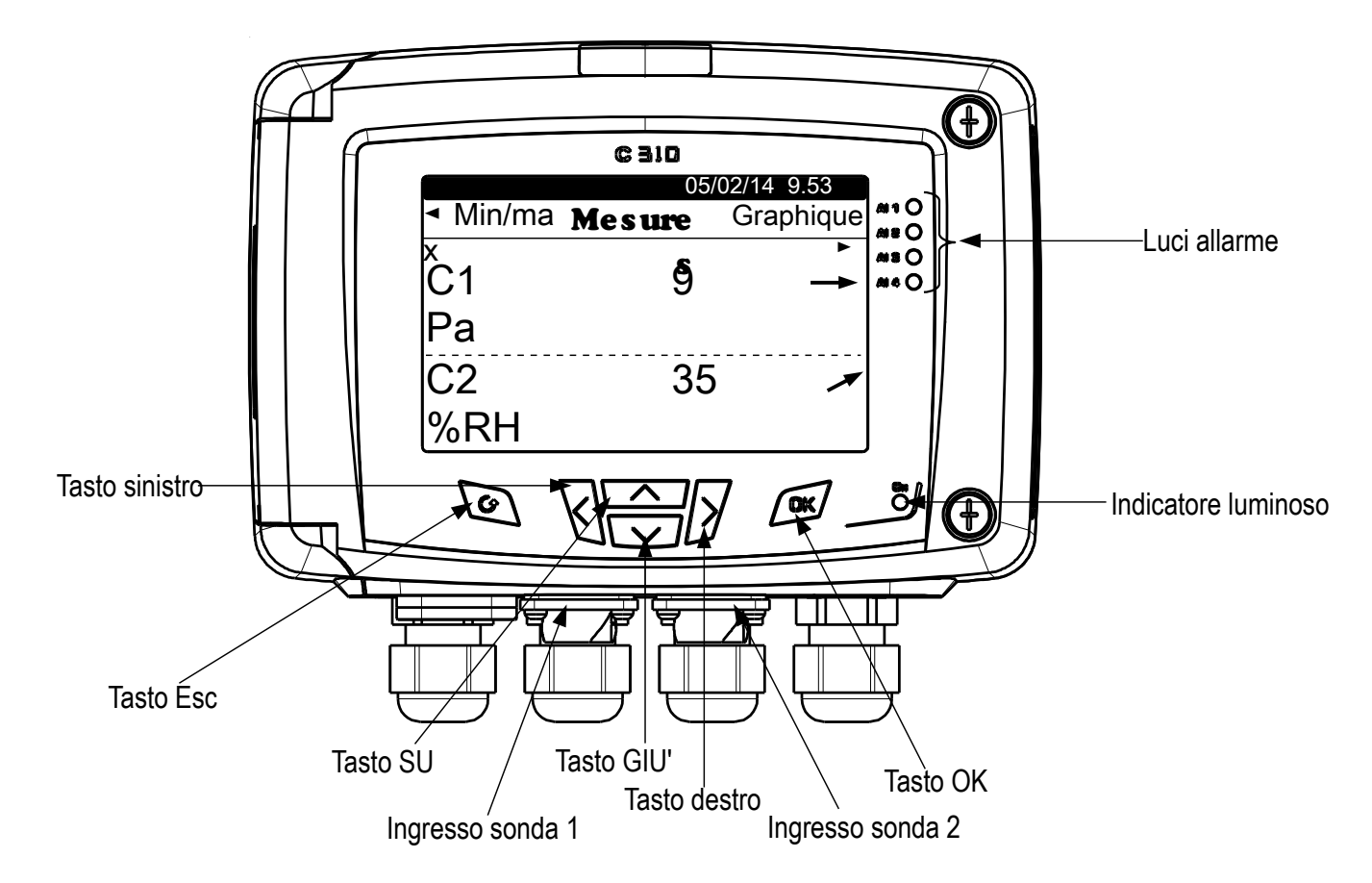

**Indicatore della tendenza:** sullo schermo, sopra l'unità di misura viene visualizzato un indicatore della tendenza rappresentato da una freccia in aumento, in diminuzione o fissa. Rappresenta il confronto tra la media del valore nell'ultima ora (M1) con la medesima degli ultimi 5 minuti (M2) :

- Se M1 = M2, la tendenza è stabile.
- Se M1 < M2, la tendenza è in crescita.
- Se M1 > M2, la tendenza è in ribasso.

Questo indicatore della tendenza è visualizzato dopo 5 minuti.

**Indicatore luminoso:** l'indicatore luminoso indica che il trasmettitore è in funzione.

### *1.2. Descrizione dei tasti*

- <span id="page-4-0"></span>– **Tasto SU:** incrementa un valore, consente di sfogliare i menu
- **Tasto GIU':** decrementa un valore , consente di sfogliare i menu
- **Tasto sinistro:** consente di sfogliare i menu
- **Tasto destro:** consente di sfogliare i menu
- **Tasto OK :** convalida un inserimento, permette di accedere al menù principale
- **Tasto Esc:** annulla un inseriemento o ritorna al passo precedente

# *1.3. Puntale di protezione del sensore*

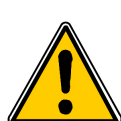

<span id="page-5-0"></span>*È estremamente imprudente rimuovere il puntale di protezione delle nostre sonde igrometriche*, poiché l'elemento sensibile è molto fragile anche a contatto con la luce. Tuttavia, se si deve rimuovere il puntale di protezione, prendere tutte le precauzioni possibili ed evitare qualsiasi contatto Puntale di con l'elemento sensibile.

Per rimuovere la punta di protezione, svitare o sbloccarla.

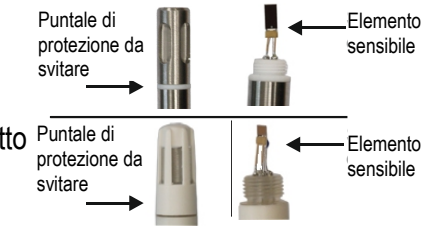

### *2.1. Configurazione dei parametri*

- <span id="page-6-3"></span><span id="page-6-2"></span>• **Velocità di comunicazione:** tra 2400 e 115200 baud, preimpostato 19200 baud (baud = 1 bit/sec)
- **Bit dati:** 8 bits
- **Stop Bit:** 1 bit
- **Parità:** Nessuna
- **Controllo flusso:** Nessuno
- **Indirizzamento del trasmettitore:** tra 1 e 255 (risponde automaticamente alle richieste dall'indirizzo 0)
- **Invio dati:** fatto da word di 2 bytes, nell'ordine seguente: byte più significante quindi meno significante

## *2.2. Funzioni*

- <span id="page-6-1"></span>• **Funzione di registro :** Funzione 03
- **Registro di scrittura:** Funzione 16
- **Test di loop di comunicazione:** Funzione 08

## *2.3. Codice di accesso da registrare*

<span id="page-6-0"></span>• **Tipologia registri:**

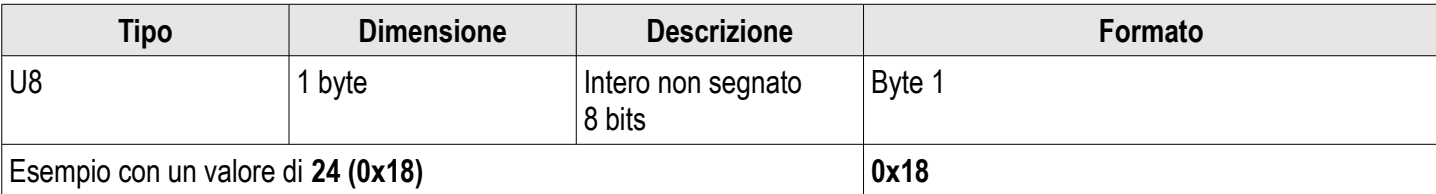

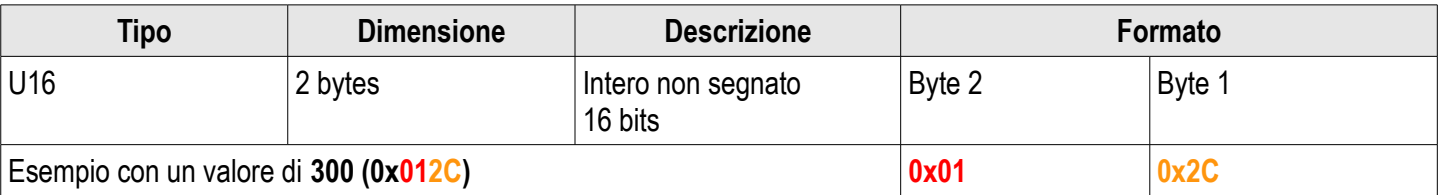

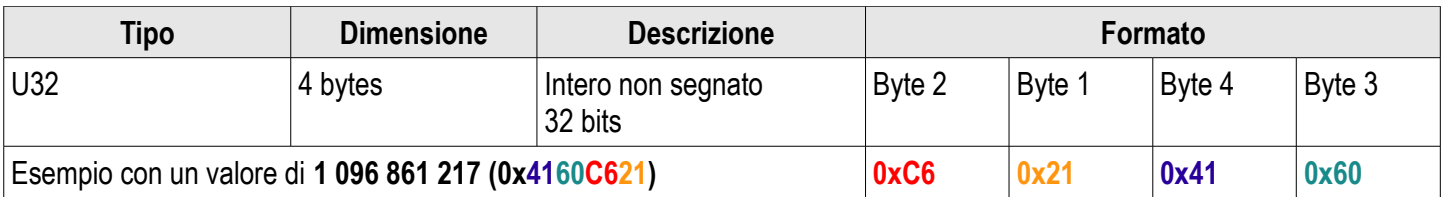

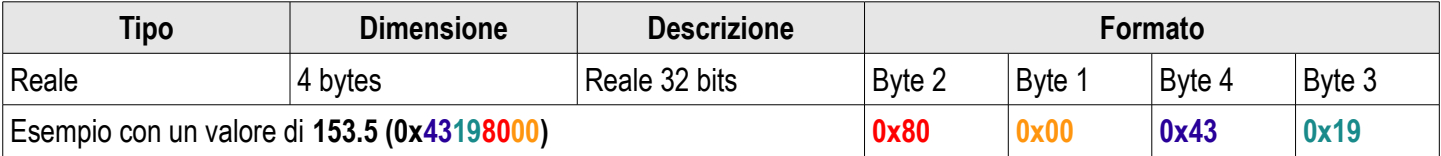

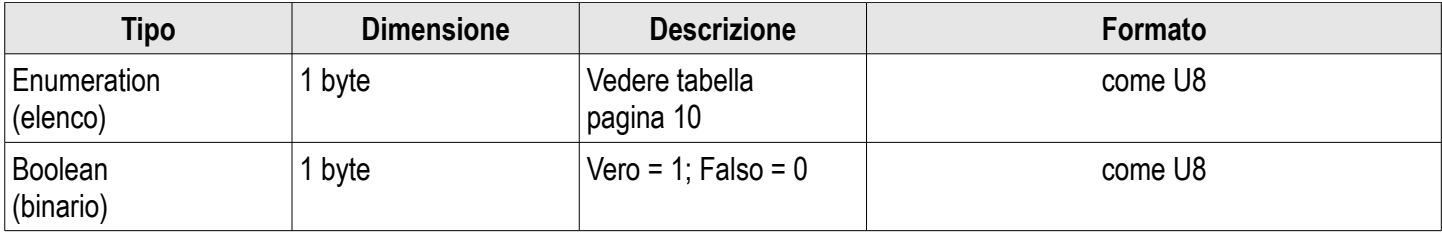

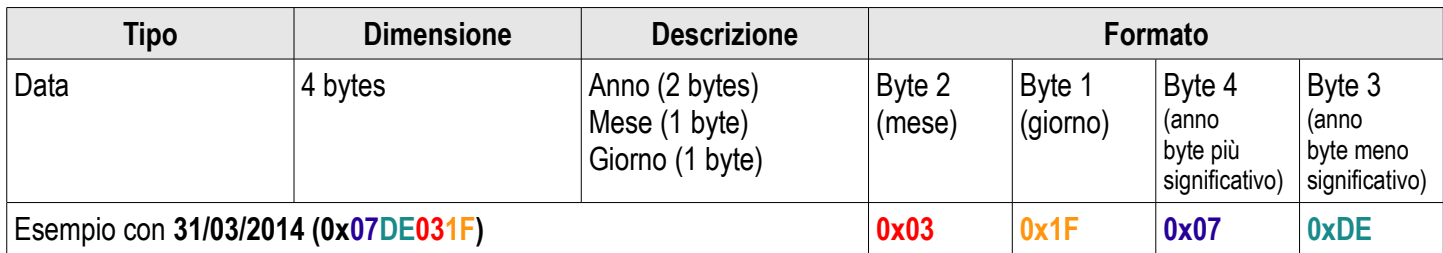

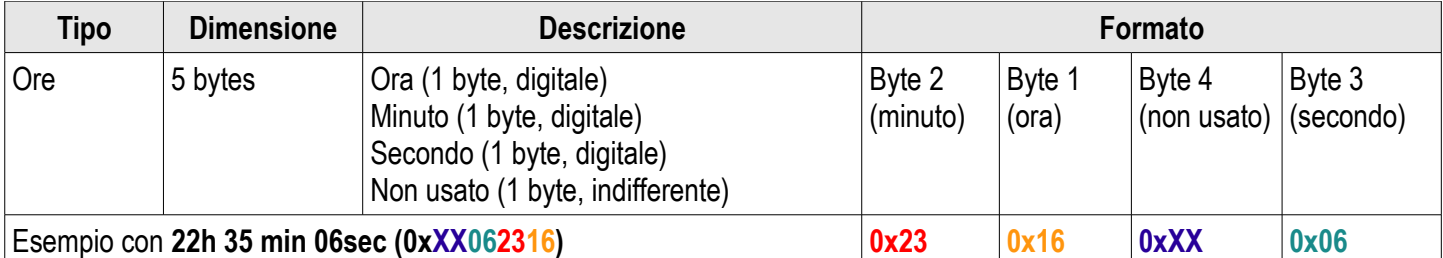

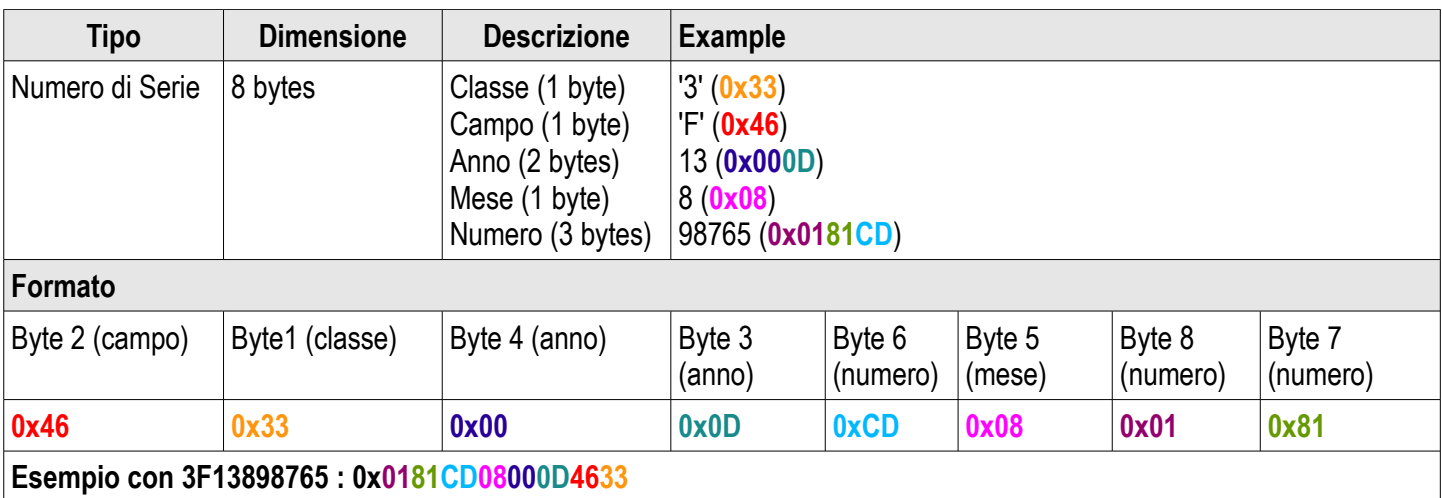

#### **Allarmi e stato dei relè – Modbus codice : 7000**

Codificato su 4 bytes (U32)

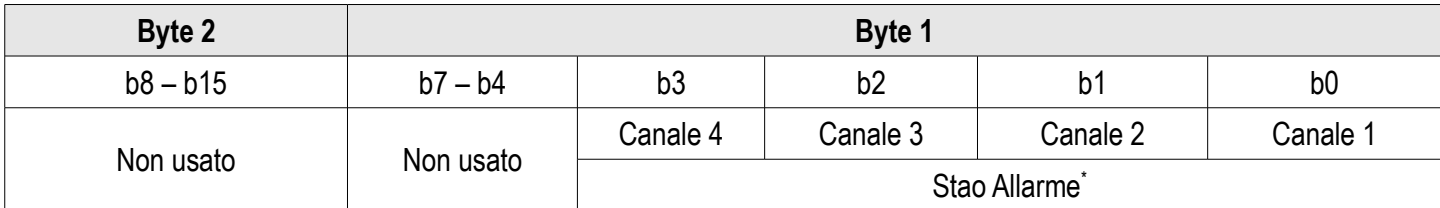

**(\*)1:** il canale è in stato allarme / **0:** il canale non è in stato allarme

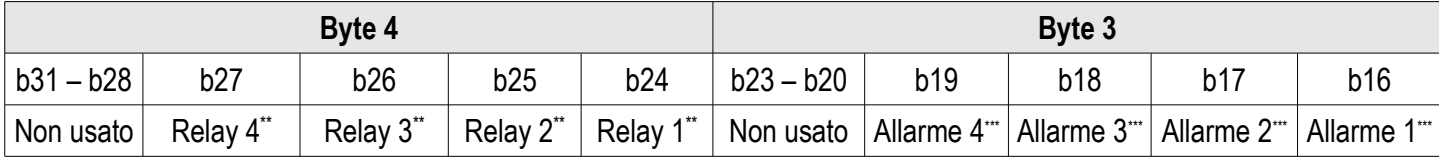

**(\*\*)1:** l'allarme è attivato / **0:** l'allarme è disattivato

**(\*\*\*)1:** Il relè è innescato / **0:** Il relè non è innescato

- **Valori** (reali) Modbus codice: 7010 (canale 1)
	- 7040 (canale 2)
	- 7070 (canale 3)
	- 7100 (canale 4)
- **Numero di caratteri dopo il punto decimale** Modbus codice: 7020 (canale 1)

7050 (canale 2)

7080 (canale 3)

7110 (canale 4)

- **Unità** Modbus codice: 7030 (canale 1)
	- 7060 (canale 2)
	- 7090 (canale 3)
	- 7120 (canale 4)

**Lista dell unità:** 

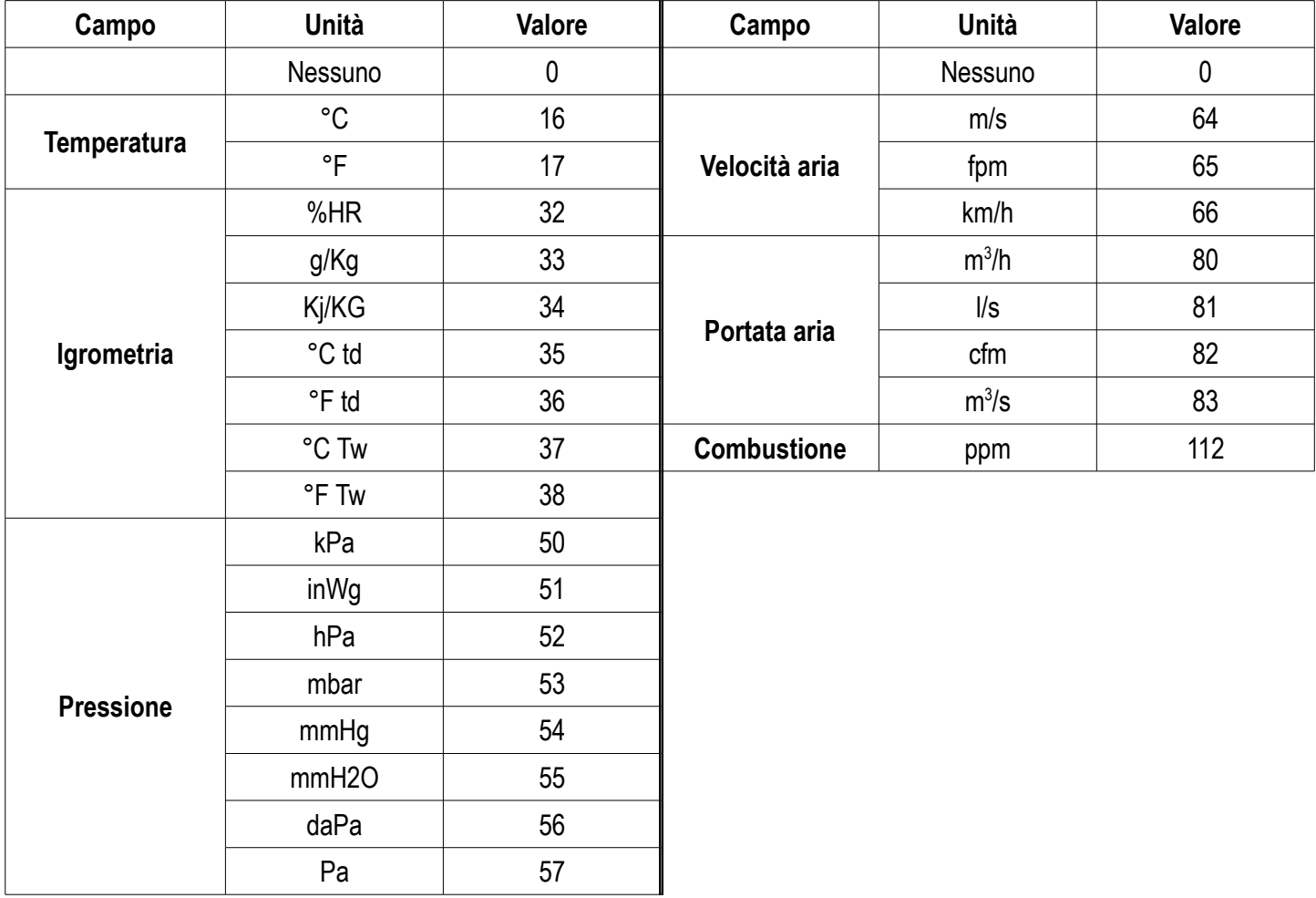

# <span id="page-9-0"></span>**Tabella "Enumerations" (elenchi):**

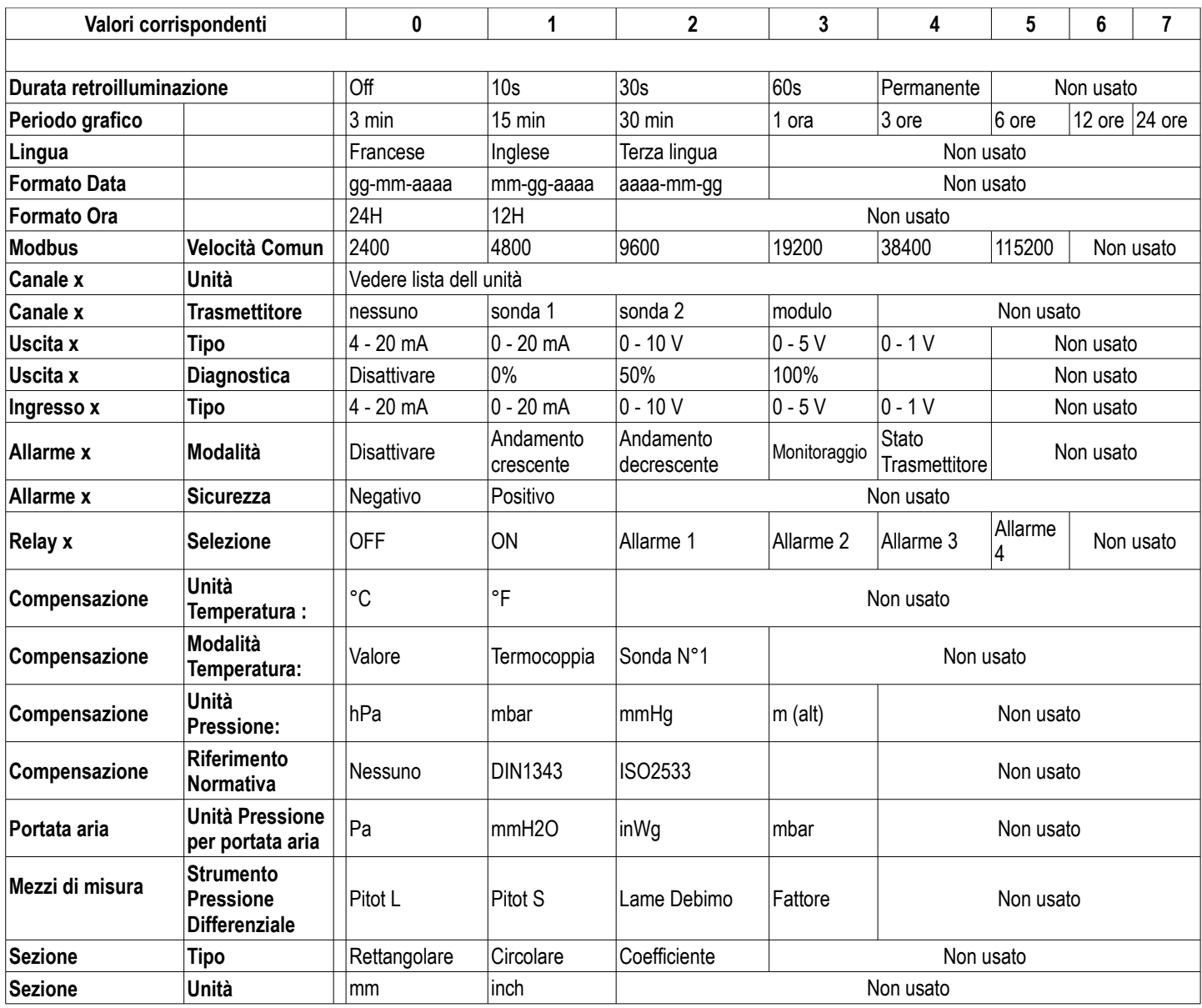

# <span id="page-10-2"></span>3. Configurare il trasmettitore

# <span id="page-10-1"></span>*3.1. Inserire il codice di sicurezza*

Per configurare il trasmettitore, e per motivi di sicurezza, bisogna inserire un codice di sicurezza. Il codice preimpostato è **0101**.

- ➢ Connettere il trasmettitore.
- ➢ Attendere che il periodo di inizializzazione sia finito.
- ➢ Premere OK. *"Codice" è visualizzato con "0000".*
- ➢ Premere OK per portarsi sul secondo zero.
- ➢ Premere il tasto SU per visualizzare 1 quindi premere OK.
- ➢ Premere OK per portarsi sul quarto zero.
- ➢ Premere il tasto SU per visualizzare 1 quindi premere OK. *Viene visualizzata la schermata di configurazione.*

Questa schermata permette di impostare :

- il trasmettitore
- i canali
- le uscite analogiche
- gli allarmi
- i relays
- le configurazioni
- le opzioni

Se viene immesso un codice errato, viene visualizzato il seguente messaggio: "**Codice errato**". Premere OK per tornare alla schermata di misura, quindi premere OK per immettere nuovamente il codice.

# <span id="page-10-0"></span>*3.2. Impostare i parametri del trasmettitore*

Questa sezione permette di impostare :

- lo schermo : contrasto e retroilluminazione
- il periodo grafico: negli ultimi "X" minuti, il trasmettitore visualizza i valori misurati sotto forma di grafico
- la lingua: Francese o Inglese
- la data e ora
- il tasto beep sonoro
- il blocco tastiera
- il codice di sicurezza: modificare il codice di accesso
- ripristino della configurazione di fabbrica
- il Modbus
- l'Ethernet
- Informazioni: permette un accesso alle informazioni sul trasmettitore e sulle sonde collegate
- $\triangleright$  Inserire il codice di sicurezza quindi premere OK.
- ➢ Premere OK sulla linea **"Apparecchio"**. *Viene visualizzata la schermata che consente di configurare il trasmettitore.*

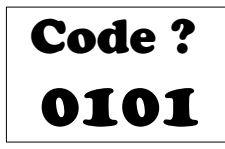

#### **3.2.1 Impostare lo schermo**

- <span id="page-11-5"></span>➢ Premere OK sulla linea **"Schermo"**.
- ➢ Premere OK sulla linea "**Contrasto"** per impostare il contrasto tra 0 e 3.
- ➢ Utilizzare i tasti SU e GIU' per impostare il contrasto quindi premere OK.
- ➢ Portarsi sulla linea **"Impostazioni retroilluminazione"** con il tasto GIU' quindi premere OK.
- ➢ Premere OK sulla linea **"Durata"** quindi selezionare la durata della retroilluminazione con i tasti SU e GIU':
	- ON: retroilluminazione continua
	- 10 sec, 30 sec o 1 min: retroilluminazione si spegne dopo l'intervallo di tempo selezionato.
	- OFF: retroilluminazione disattivata
- ➢ Premere OK per convalidare.
- ➢ Premere il tasto GIU' quindi OK sulla linea **"Retroilluminazione"**.
- ➢ Impostare la retroilluminazione tra 0 e 10 con i tasti SU e GIU'.
- ➢ Premere OK per convalidare.
- ➢ Premere Esc per tornare alla schermata di configurazione dell'apparecchio.

#### **3.2.2 Impostare il periodo grafico**

- <span id="page-11-4"></span>➢ Premere OK sulla linea**"Periodo grafico"**.
- ➢ Utilizzare i tasti SU e GIU' per selezionare la durata richiesta quindi premere OK per convalidare. *Esempio: se è stato selezionato 15 min, il trasmettitore visualizzerà graficamente i valori misurati durante gli ultimi 15 minuti.*

#### **3.2.3 Impostare la lingua**

- <span id="page-11-3"></span>➢ Premere OK sulla linea **"Lingua"**.
- ➢ Selezionare la lingua con i tasti SU e GIU': Francese o Inglese.
- ➢ Premere OK per convalidare.

#### **3.2.4 Set date and time**

- <span id="page-11-2"></span>➢ Premere OK sulla linea **"Data-Ora"**. *Viene visualizzata la schermata "Data-ora".*
- ➢ Premere OK sulla linea **"Data"** quindi seleziona con i tasti SU e GIU' il formato data:
	- GG/MM/AAAA: giorno/mese/anno
	- MM/GG/AAAA: mese/giorno/anno
	- AAAA/MM/GG: anno/mese/giorno
- ➢ Premere OK.
- ➢ Portarsi sul numero da modificare con i tasti SU/GIU'/Sinistra/Destra quindi premere OK.
- ➢ Inserire il numero desiderato con i tasti SU/GIU'/Sinistra/Destra quindi premere OK.
- ➢ Una volta effettuate le impostazione, premere il tasto Esc per convalidare data e ora e per tornare alla schermata di configurazione dell'apparecchio.

### **3.2.5 Attivare/disattivare il tasto beep (sonoro)**

- <span id="page-11-1"></span>➢ Premere OK sulla linea **"Tasto Beep"**.
- ➢ **Seleziona "SI"** per attivare il tasto beep o **"NO"** per disattivarlo.
- ➢ Premere OK per convalidare.

#### **3.2.6 Bloccare e sbloccare la tastiera**

- <span id="page-11-0"></span>➢ Premere OK sulla linea **"Blocco tastiera"**.
- ➢ Seleziona **"SI"** per bloccare la tastiera quindi premere OK.

*Viene visualizzato un messaggio di conferma del blocco della tastiera e l'apparecchio torna alla schermata misure.* **Premere OK per 6 s per sboccare la tastiera.**

#### **3.2.7 Modificare il codice di sicurezza**

- <span id="page-12-3"></span>➢ Premere OK sulla linea **"Codice di Sicurezza"**. *Viene visualizzato il seguente messaggio: "Modifica del Codice di Sicurezza?".*
- ➢ Portarsi su **"Continua"** quindi premere OK.
- ➢ Inserire il codice attuale.
- $\triangleright$  Inserire il nuovo codice.
- ➢ Portarsi su **"SI"** quindi premere OK per confermare il nuovo codice.
	- *Il trasmettitore visualizza un messaggio che indica che il codice è stato modificato.*
- ➢ Premere OK.

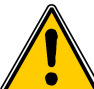

**Conservare il nuovo codice creato perché non sarà più possibile accedere alla configurazione del trasmettitore con il codice 0101.**

#### **3.2.8 Ritorno ai parametri di fabbrica**

- <span id="page-12-2"></span>➢ Premere OK sulla linea **"Ritorno ai parametri di fabbrica"**.
- ➢ Portarsi su SI quindi premere OK per confermare.

#### **3.2.9 Impostare il Modbus (opzionale)**

- <span id="page-12-1"></span>➢ Premere OK sulla linea **"Modbus"**.
- ➢ Premere OK sulla linea **"Slave num"**.
- ➢ Inserire il numero degli slave con i tasti SU e GIU'.
- ➢ Premere OK per convalidare.
- ➢ Portarsi sulla linea **"Velocità di Comunicazione"** quindi premere OK.
- $\triangleright$  Select the speed con i tasti SU e GIU' quindi premere OK.

Se l'opzione Modbus è selezionata quando viene ordinato il trasmettitore, il numero di slave predefinito verrà indicato sull'etichetta del numero di serie e la velocità predefinita è 19200 bds.

#### **3.2.10 Impostare la comunicazione Ethernet (opzionale)**

- <span id="page-12-0"></span>➢ Premere OK sulla linea **"Ethernet"**.
- ➢ Premere OK sulla linea **"Indirizzo"**. *L'indirizzo consiste in 4 gruppi di numeri.*
- ➢ Impostare il primo gruppo con le frecce quindi premere OK.
- $\triangleright$  Ripetere la procedura per i 3 sequenti gruppi.
- ➢ Portarsi su **"OK"** quindi premere OK per convalidare l'indirizzo.
- ➢ Premere OK sulla linea **"Maschera"**. *La maschera consiste in 4 gruppi di numeri.*
- $\triangleright$  Impostare il primo gruppo con le frecce quindi premere OK.
- $\triangleright$  Ripetere la procedura per i 3 sequenti gruppi.
- ➢ Portarsi su **"OK"** quindi premere OK per convalidare la maschera.
- ➢ Premere OK sulla linea **"Gateway"**. *The gateway consiste in 4 gruppi di numeri.*
- $\triangleright$  Impostare il primo gruppo con le frecce quindi premere OK.
- $\triangleright$  Ripetere la procedura per i 3 seguenti gruppi.
- ➢ Portarsi su **"OK"** quindi premere OK per convalidare il gateway.
- ➢ Premere OK sulla linea **"Porta"**.
- $\triangleright$  Usare le frecce per impostare la porta quindi premere OK.

L'indirizzo Mac non può essere modificato perchè è collegato alla scheda Ethernet .

#### <span id="page-13-3"></span>**3.2.11 Accesso all'informazione del trasmettitore**

Questa sezione permette di accere all'informazione sul trasmettitore, le schede e le sonde.

- ➢ Premere OK sulla linea **"Informazione"**. *Una prima schermata visualizza l'informazione sul trasmettitore (nome, numero di serie, data di calibrazione).*
- ➢ Premere la freccia Destra. *La schermata visualizza l'informazione sulle uscite.*
- ➢ Premere la freccia Destra. *La schermata visualizza l'informazione sulle schede.*
- ➢ Premere la freccia Destra. *La schermata visualizza l'informazione sulle sonde collegate.*
- <span id="page-13-2"></span>➢ Premere il tasto Esc per abbandonare la schermata delle informazioni .

# *3.3. Configurare i canali di misura*

Questa sezione consente di attivare e assegnare un canale di misura ad una sonda o ad una scheda. Per impostazione predefinita, i canali vengono attivati in base alla configurazione fornita del trasmettitore. Questa configurazione è indicata sull'etichetta situata sul lato del trasmettitore .

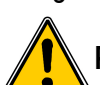

#### **Per attivare un canale, deve essere collegata al trasmettitore almeno una sonda o una scheda.**

- ➢ Premere OK.
- ➢ Inserire il codice di sicurezza quindi premere OK.
- ➢ Portarsi sulla linea **"Canale"** quindi premere OK. *Il trasmettitore visualizza i 4 canali disponibili.*
- ➢ Portarsi sulla linea del canale da attivare quindi premere OK. *Il trasmettitore visualizza "Sonda – Unità OFF".*
- ➢ Premere OK.
- ➢ Selezionare con le frecce Destra e Sinistra **"Sonda 1"**, **"Sonda 2"** o **"Scehda"** secondo l'assegnazione desiderata per il canale .

*Appaiono le unità disponibili della sonda selezionata o della scheda.*

- ➢ Selezionare l'unità con le frecce SU e GIU' quindi premere OK. *Il trasmettitore visualizza la caratteristica del canale.*
	- *il tipo di sonda (sonda 1, sonda 2 o scheda) e la sua unità*
	- *il coefficiente*
	- *il valore di spostamento (offset)*
- <span id="page-13-1"></span>➢ Modificare se necessario il coefficiente e l'offset.

# *3.4. Configurare le uscite analogiche*

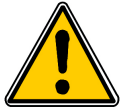

**Alla fine un canale deve essere configurato (vedere capitolo [3.3\)](#page-13-2). Se nessun canale è stato configurato, il trasmettitore indicherà che la configurazione delle uscite non è possibile .**

- ➢ Premere OK.
- ➢ Inserire il codice di sicurezza.

### **3.4.1 Selezionare il tipo di output**

- <span id="page-13-0"></span>➢ Portarsi sulla linea **"Uscite analogiche"** quindi premere OK. *Il trasmettitore visualizza le uscite analogiche disponibili: Preimpostazione: uscite 1 e 2 sono disponibili. Uscite 3 e 4 disponibili come opzione.*
- ➢ Portarsi sull'uscita per configurare con le frecce SU e GIU' quindi premere OK.
- ➢ Portarsi sulla linea **"Tipo"** quindi premere OK. *Il trasmettitore visualizza i differenti tipi di uscite: 4-20 mA, 0-20 mA, 0-10 V o 0-5 V.*

➢ Portarsi sul tipo di uscita desiderata quindi premere OK.

Il numero di uscita è equivalente al numero del canale visualizzato (es: uscita 1 = canale 1)

#### **3.4.2 Impostare gli intervalli minimo e massimo**

- <span id="page-14-1"></span>➢ Portarsi sulla linea **"Intervallo min"** quindi premere OK.
- ➢ Impostare il valore di intervallo minimo: usare le frecce SU e GIU' per modificare la cifra e usare le frecce Sinistra e Destra per portarsi da una cifra all'altra.
- ➢ Premere OK.
- ➢ Portarsi sulla linea **"Intervallo max"** quindi premere OK.
- ➢ Impostare il valore di intervallo minimo: usare le frecce SU e GIU' per modificare la cifra e usare le frecce Sinistra e Destra per portarsi da una cifra all'altra.

#### <span id="page-14-0"></span>**3.4.3 Eseguire una diagnostica di uscita**

Questa funzione consente di controllare il corretto funzionamento delle uscite di un dispositivo di misura (multimetro, regolatore o automatizzazione). Il trasmettitore genera una tensione (tra 0 e 10 V) o una corrente (tra 0 e 20 mA) in base all'impostazione del tipo di uscita.

- Per un segnale di uscita 0-10 V, il trasmettitore genererà 0 5 o 10 V.
- Per un segnale di uscita 0-5 V, il trasmettitore genererà 0 2.5 or 5 V.
- Per un segnale di uscita 4-20 mA, il trasmettitore genererà 4 12 o 20 mA.
- Per un segnale di uscita 0-20 mA, il trasmettitore genererà 0 10 or 20 mA.

#### **Prima di eseguire la diagnostica di uscita devono essere abilitate tutte le connessioni e le configurazioni del trasmettitore, per evitare danni al trasmettitore e al dispositivo di misura!**

 $\triangleright$  Selezionare un canale per la diagnostica di uscita. *OUT1, OUT2, OUT3\* or OUT4\* indicate sulla scheda elettronica sopra i morsetti.*

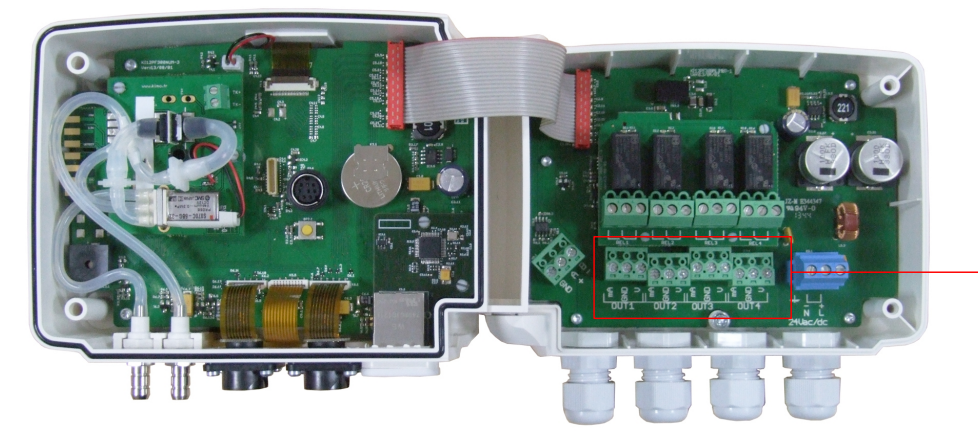

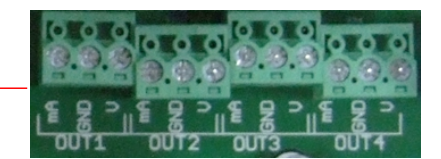

 $\triangleright$  Connettere un dispositivo di misura sull'uscita 1, 2, 3<sup>\*</sup> o 4<sup>\*</sup>.

#### \*: uscite opzionali

Una volta completata la connessione al dispositivo di misurazione, è possibile eseguire la diagnostica di uscita su più punti di controllo :

- ➢ Portarsi sulla linea **"Diagnostica"** quindi premere OK. *Secondo il tipo di uscita, il trasmettitore visualizza le uscite che genererà.*
- ➢ Usare le frecce SU e GIU' per portarsi da un punto da generare ad un altro.

**Se gli scostamenti sono troppo larghi (> 0,05V o > 0,05mA) tra il segnale emesso e il valore visualizzato sul multimetro, si consiglia di riportare il trasmettitore alla nostra fabbrica .**

# <span id="page-15-1"></span>*3.5. Configurare gli allarmi*

Questa sezione consente di attivare e definire le condizioni di allarme su uno o più canali.

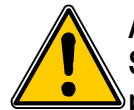

#### **Alla fine un canale deve essere configurato (vedere capitolo [3.3\)](#page-13-2).**

**Se nessun canale è stato configurato, il trasmettitore indicherà che la configurazione delle uscite non è possibile.**

- ➢ Premere OK.
- ➢ Inserire il codice di sicurezza quindi premere OK.
- ➢ Portarsi sulla linea **"Allarmi"** quindi premere OK. *Il trasmettitore visualizza i 4 allarmi: "Allarme 1", "Allarme 2", "Allarme 3" o "Allarme 4".*

#### **3.5.1 Selezionare la modalità di allarme**

- <span id="page-15-0"></span>➢ Portarsi sulla linea degli allarmi per configurare quindi premere OK.
- ➢ Premere OK sulla linea **"Modalità"**.
	- *Il trasmettitore visualizza le differenti modalità disponibili:*
	- Nessuna
	- Andamento crescente
	- Andamento decrescente
	- **Monitoraggio**
	- Stato trasmettitore
- ➢ Portarsi sulla modalità desiderata con le frecce SU e GIU' quindi premere OK.

Dettagli delle modalità di allarme disponibili:

- **Andamento crescente (1 soglia):** l'allarme si spegne quando la misura **supera** la soglia e si ferma quando è **sotto** la soglia
- **Andamento decrescente (1 soglia):** l'allarme si spegne quando la misura è **inferiore** alla soglia e si ferma quando **supera** la soglia .
- **Monitoraggio (2 soglie):** l'allarme si spegne quando la misura è esterna all'intervallo tra i due valori di soglia.
- **Stato trasmettitore:** l'allarme si spegne secondo le condizioni definite (alta temperatura ambiente\*, errore di memoria...)

\*solo con la scheda pressione

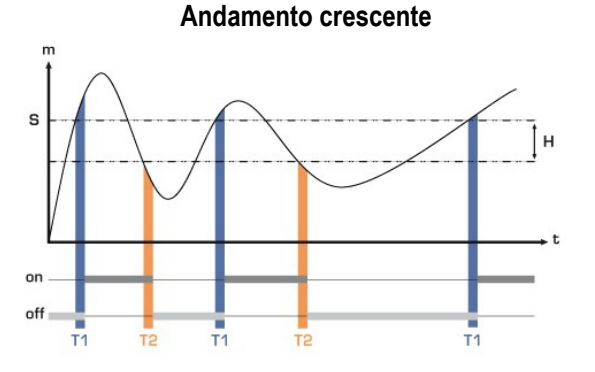

Misura (m) > Soglia (S) durante il tempo di ritardo T1  $\rightarrow$  Attivazione allarme Misura (m) < Soglia (S) – Attivazione Isteresi (H) T2  $\rightarrow$  Disattivazione allarme

#### **Andamento decrescente**

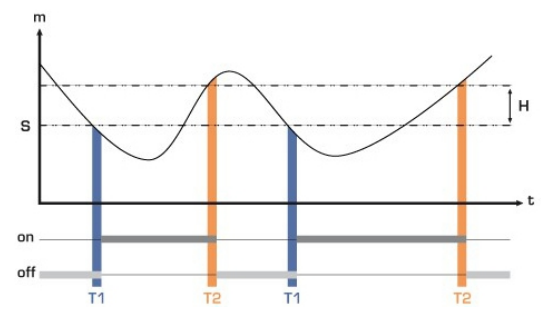

Misura (m) < Soglia (S) durante il tempo di ritardo T1  $\rightarrow$  Attivazione allarme Misura (m) > Soglia (S) + Attivazione Isteresi (H) T2  $\rightarrow$  Disattivazione allarme

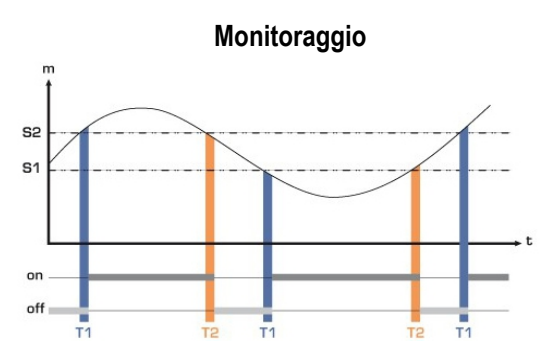

L'allarme si spegne quando la misura è esterna all'intervallo tra i due valori di soglia

Quando un allarme si spegne, è possibile confermarlo premendo il tasto OK sul trasmettitore: l'allarme acustico, se attivato, si spegne e il valore visualizzato lampeggia durante la durata di riconoscimento (da 0 a 60 minuti). Al termine dell'intervallo, se il trasmettitore è ancora in stato di allarme, l'allarme acustico viene riattivato .

#### **3.5.2 Impostare l'allarme con andamento crescente o decrescente**

#### <span id="page-16-1"></span>*La modalità allarme "Andamento crescente" o "Andamento decrescente" è selezionato.*

- ➢ Portarsi sulla linea **"Configurazione"** quindi premere OK.
- ➢ Premere OK sulla linea **"Canale"** e selezionare il canale nel quale l'allarme sarà attivo.
- ➢ Premere OK per convalidare.
- ➢ Portarsi sulla linea "Soglia" quindi premere OK.
- ➢ Usare le frecce SU/GIU'/Sinistra/Destra per inserire una soglia quindi premere OK.
- ➢ Portarsi sulla linea **"Isteresi"** quindi premere OK.
- ➢ Usare le frecce SU/GIU'/Sinistra/Destra per inserire il valore di isteresi quindi premere OK.
- ➢ Portarsi sulla linea **"Ritardo Soglia"** quindi premere OK.
- ➢ Usare le frecce SU/GIU'/Sinistra/Destra per inserire il valore di ritardo di soglia in secondi quindi premere OK (questo valore è tra 0 e 600 s).
- ➢ Portarsi sulla linea **"Soglia isteresi"** quindi premere OK.
- ➢ Usare le frecce SU/GIU'/Sinistra/Destra per inserire il valore di ritardo dell'isteresi in secondi quindi premere OK (questo valore è tra 0 e 600 s).
- ➢ Portarsi sulla linea **"Suono allarme"** quindi premere OK.
- ➢ Selezionare **"SI"** per attivare l'allarme sonoro o **"NO"** per disattivarlo quindi premere OK.
- ➢ Portarsi sulla linea **"Durata di riconoscimento"** quindi premere OK.
- ➢ Usare le frecce SU/GIU'/Sinistra/Destra per inserire il valore del riconoscimento dell'allarme in minuti quindi premere OK (questo valore è tra 0 e 60 minuti).

#### **3.5.3 Configurare l'allarme in modalità monitoraggio**

<span id="page-16-0"></span>*La modalità allarme "Monitoraggio" è selezionata.*

- ➢ Portarsi sulla linea **"Configurazione"** quindi premere OK.
- ➢ Premere OK sulla linea **"Canale"** e selezionare il canale nel quale l'allarme sarà attivo.
- ➢ Portarsi sulla linea **"Soglia 1"** quindi premere OK.
- ➢ Usare le frecce SU/GIU'/Sinistra/Destra per inserire la soglia 1 quindi premere OK.
- ➢ Portarsi sulla linea **"Soglia 2"** quindi premere OK.
- ➢ Usare le frecce SU/GIU'/Sinistra/Destra per inserire la soglia 2 quindi premere OK.
- ➢ Portarsi sulla linea **"Ritardo 1"** quindi premere OK.
- ➢ Usare le frecce SU/GIU'/Sinistra/Destra per inserire il valore del tempo di ritardo dell'attivazione allarme in secondi quindi premere OK (questo valore è tra 0 e 600 s).
- ➢ Portarsi sulla linea **"Ritardo 2"** line quindi premere OK.
- ➢ Usare le frecce SU/GIU'/Sinistra/Destra per inserire il valore del tempo di ritardo per ritornare ad un stato normale in secondi quindi premere OK (questo valore è tra 0 e 600 s).
- ➢ Portarsi sulla linea **"Allarme Sonoro"** quindi premere OK.
- ➢ Selezionare **"SI"** per attivare l'allarme sonoro o **"NO"** per disattivarlo quindi premere OK.
- ➢ Portarsi sulla linea **"Durata di riconoscimento"** quindi premere OK.
- ➢ Usare le frecce SU/GIU'/Sinistra/Destra per inserire il valore del riconoscimento allarme in minuti quindi premere OK (questo valore è tra 0 e 60 minuti).

# **3.5.4 Configurare l'allarme in modalità Stato Trasmettitore**

<span id="page-17-1"></span>*La modalità allarme "Stato trasmettitore" è selezionata.*

- ➢ Portarsi sulla linea **"Configurazione"** quindi premere OK.
- ➢ Premere OK sulla linea **"Selezione Condizione"**. *Il trasmettitore visualizza la lista delle condizioni di allarmi:*
	- *Temperatura Ambiente troppo alta\**
	- *Temperatura Ambiente troppo bassa\**
	- *Errore di memoria*
	- *Errore Scheda\**
	- *Errore sonda 1*
	- *Errore sonda 2*
	- *Valore di pressione troppo alto\**

➢ Portarsi sulla condizione di allarme con le frecce SU e GIU' quindi premere OK per selezionare la condizione. *La condizione di allarme è stata segnata.*

Usare la freccia Destra per andare alla seconda pagina delle condizioni e la sinistra per tornare alla prima pagina.

- ➢ Premere il tasto Esc quando le condizioni desiderate sono state selezionate. *Il trasmettitore visualizza un messaggio chiedendo di salvare.*
- $\triangleright$  Andare su SI quindi premere OK.
- ➢ Quindi andare sulla linea "**Allarme sonoro**" quindi premere OK.
- ➢ Selezionare **"SI"** per attivare l'allarme sonoro o **"NO"** per disattivarlo quindi premere OK.
- ➢ Portarsi sulla linea **"Durata di riconoscimento"** quindi premere OK.
- ➢ Usare le frecce SU/GIU'/Sinistra/Destra per inserire il valore di riconoscimento dell'allarme in minuti quindi premere OK (questo valore è tra 0 e 60 minuti).

\*Disponibile solo con scheda pressione

L'allarme deve essere completamente impostato per essere attivo (per es, non mettere "---" davanti ad una soglia, un ritardo,...).

# **3.5.5 Configurare i relay (opzionale)**

- <span id="page-17-0"></span>➢ Premere OK.
- ➢ Inserire il codice di sicurezza.
- ➢ Portarsi sulla linea "**Relay**" quindi premere OK. *Il trasmettitore visualizza i 4 relay: "Relay 1", "Relay 2", "Relay 3" o "Relay 4".*
- ➢ Selezionare il relay da configurare quindi premere OK.
- ➢ Premere OK sulla linea **"Selezione"**.
- ➢ Selezionare "ON", "OFF" o **"Allarme 1, 2, 3 o 4"** con le frecce SU e GIU' quindi premere OK :
	- **"ON"** selezionato: il relay è connesso. Permette anche di eseguire un test del relay.
	- **"OFF"** selezionato: il relay è disattivato.
	- **"Allarme 1, 2, 3 o 4"** selezionato: l'attivazione del relay è assegnata ad uno degli allarmi preconfigurati.
- ➢ Portarsi sulla linea **"Sicurezza"** quindi premere OK. *I relay d'uscita sono impostati su sicurezza negativa : il relay è alimentato durante una condizione di allarme. Con la tastiera, è possibile commutare i relay in sicurezza positiva : il relay è disalimentato durante una condizione di allarme o un taglio di potenza .*
- ➢ Selezionare **"Positivo"** o **"Negativo"** con le frecce SU e GIU' quindi premere OK.

Per attivare i relay in funzione degli allarmi, gli stessi devono essere completamente configurati.

# <span id="page-18-1"></span>*3.6. Configurare le sonde, le schede e i valori normativi*

Questa sezione permette di impostare i seguenti parametri :

- **per una sonda velocità e portata aria: (filo caldo o elica):** il tipo di sezione, il fattore di correzione, l'integrazione nella velocità dell'aria e la compensazione con pressione atmosferica (disponibile solo per sonde a filo caldo)
- **per una scheda pressione:** velocità e portata aria (se l'opzione è attivata), l'integrazione in pressione, la modalità di sfiato e durata autoazzeramento.
- **Per una sonda CO**<sub>2</sub>**:** la compensazione con pressione atmosferica
- **Per una sonda igro/temperatura:** la compensazione con pressione atmosferica per i calcoli psicrometrici.

### **3.6.1 Configurare una sonda velocità e portata aria**

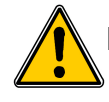

#### <span id="page-18-0"></span>**Deve essere connessa una sonda velocità/portata aria.**

#### **Seleziona il tipo di sezione:**

- ➢ Premere OK.
- ➢ Inserire il codice di sicurezza quindi premere OK.
- ➢ Portarsi sulla linea **"Parametri"** quindi premere OK.
- ➢ Vai su linea "**Sonda 1"** o **"Sonda 2"** (a seconda del canale della sonda velocità/portata aria) quindi premere OK.
- ➢ Portarsi sulla linea **"Tipo di sezione"** quindi premere OK.

#### *Per una sezione rettangolare:*

- ➢ Selezionare "**Rettangolare**" con i tasti SU e GIU' quindi premere OK. *Il trasmettitore visualizza le impostazioni necessarie per eseguire la misura per una sezione rettangolare .*
- ➢ Premere OK sulla linea **"Unità"** quindi selezionare **"mm"** o **"inch"** con i tasti SU e GIU'.
- ➢ Premere OK.
- ➢ Portarsi sulla linea **"Lunghezza"** quindi premere OK.
- ➢ Usare le frecce SU/GIU'/Sinistra/Destra per inserire la lunghezza della sezione quindi premere OK.
- ➢ Portarsi sulla linea **"Altezza"** quindi premere OK.
- ➢ Usare le frecce SU/GIU'/Sinistra/Destra per inserire l'altezza della sezione quindi premere OK.
- **Computer Lunghezza e altezza della sezione devono essere tra 1 e 3000 mm.**

#### *Per una sezione circolare:*

- ➢ Selezionare **"Circolare"** con le frecce SU e GIU' quindi premere OK. *Il trasmettitore visualizza le impostazioni necessarie per eseguire una misura per una sezione circolare.*
- ➢ Premere OK sulla linea **"Unità"** quindi selezionare **"mm"** o **"inch"** con i tasti SU e GIU'.
- ➢ Premere OK.
- ➢ Portarsi sulla linea **"Diametro"** quindi premere OK.
- ➢ Usare le frecce SU/GIU'/Sinistra/Destra per inserire il diametro della sezione quindi premere OK.

#### Il diametro della sezione deve essere tra 1 e 3000 mm.

**Inserire un fattore di correzione:** questo coefficiente di correzione permette di regolare il trasmettitore a seconda dei dati di velocità dell'aria dell'installazione.

**Come calcolarlo?** Per esempio, la velocità dell'aria nella vostra sezione è **17 m/s** e il trasmettitore visualizza **16.6 m/s**. Il coefficiente da applicare è **17 / 16,6** quindi **1.024.**

- ➢ Premere OK.
- ➢ Inserire il codice di sicurezza quindi premere OK.
- ➢ Portarsi sulla linea **"Parametri**" quindi premere OK.
- ➢ Vai su linea "**Sonda 1"** o **"Sonda 2"** (secondo il canale della sonda di velocità/portata aria ) quindi premere OK.
- ➢ Usare le frecce SU/GIU'/Sinistra/Destra per inserire un fattore di correzione quindi premere OK.

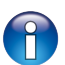

Il fattore di correzione deve essere tra 0.2 e 2.

**Inserire un'integrazione per la velocità dell'aria:** L'elemento di misura della velocità dell'aria del trasmettitore è molto sensibile e reagisce ai cambiamenti della velocità dell'aria. Quando si effettuano misure in sistemi di aria instabili, la misura della velocità dell'aria può oscillare. Il coefficiente di integrazione (da 0 a 9) fa una media della misura; Questo aiuta a evitare qualsiasi eccessiva variazione e garantisce una misura stabile.

**Nuovo valore visualizzato =** [((10 - Coef.) x Nuovo Valore) + (Coef. x Vecchio valore)] /10

Esempio : C310 con filo caldo (0-30 m/s) – Misura attuale : 2 m/s – Nuova misura : 8 m/s

La sorgente di velocità dell'aria è instabile, l'utente seleziona una forte integrazione. Integrazione : 7. La variazione è più bassa di 10 m/s, è possibile applicare la formula di calcolo dell'integrazione.

**Prossimo valore visualizzato :** ((2 \* 8) + (7 \*2 ))/10 = 3 m/s.

- ➢ Premere OK.
- ➢ Inserire il codice di sicurezza quindi premere OK.
- ➢ Portarsi sulla linea **"Parametri**" quindi premere OK.
- ➢ Vai su linea "**Sonda 1"** o **"Sonda 2"** (secondo il canale della sonda di velocità/portata aria ) quindi premere OK.
- ➢ Portarsi sulla linea **"Integrazione velocità aria"** quindi premere OK.
- ➢ Use frecce SU e GIU' per selezionare un'integrazione per la velocità dell'aria quindi premere OK.

L'integrazione per la velocità dell'aria deve essere tra 0 e 9.

#### **3.6.2 Configurare una sonda CO2 o una di temperatura/igrometrica**

<span id="page-19-1"></span>**Una sonda CO2 o di temperatura/igrometrica deve essere connessa al trasmettitore.**

#### **Impostare la compensazione con pressione atmosferica**

- ➢ Premere OK.
- ➢ Inserire il codice di sicurezza quindi premere OK.
- ➢ Portarsi sulla linea **"Parametri**" quindi premere OK.
- ➢ Vai su linea "**Sonda 1"** o **"Sonda 2"** (secondo il canale della sonda di velocità/portata aria ) quindi premere OK.
- ➢ Portarsi sulla linea **"Compensazione"** quindi premere OK.
- ➢ Portarsi sulla linea "**Pressione Atmo**" quindi selezionare l'unità con le frecce SU e GIU'.
- ➢ Premere OK.
- ➢ Inserire un valore. Questo valore deve essere tra :
	- 0 e 4000 hPa
	- 0 e 4000 mbar
	- 0 e 3000.24 mmHg
	- 0 e 10 000 m (altitudine)

#### **3.6.3 Configurare una scheda**

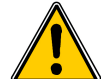

<span id="page-19-0"></span>**Una scheda di pressione deve essere collegata al trasmettitore. Per le impostazioni della velocità e portata dell'aria, è necessario attivare l'opzione "Velocità/Portata aria" .**

#### **Selezionare il dispositivo di misura :**

- ➢ Premere OK.
- ➢ Inserire il codice di sicurezza quindi premere OK.
- ➢ Portarsi sulla linea **"Parametri"** quindi premere OK.
- ➢ Portarsi sulla linea **"Scheda"** quindi premere OK.
- ➢ Portarsi sulla linea **"Velocità/portata aria"** quindi premere OK.
- ➢ Premere OK sulla linea **"Significato Misura**" quindi usare le frecce SU e GIU' per selezionare :
	- Tubo di Pitot L (coefficiente : 1.0015) Tubo di Pitot S (coefficiente : 0.84)
	- Lame Debimo (coefficiente : 0.8165)
	- Coefficiente dell'elemento (coefficiente libero)
- ➢ Premere OK.

**Selezionare il tipo di sezione:** sono possibili 3 selezioni: sezione rettangolare o circolare o coefficiente portata aria.

- Per le sezioni rettangolare e circolare: vedere paragrafo [3.6.1](#page-18-0)
- Per il coefficiente portata aria:
	- ➢ Premere OK sulla linea **"Tipo di sezione"** quindi selezionare **"Coeff Portata"**.
	- ➢ Premere OK sulla linea **"Coefficiente"** quindi inserire il coefficiente con le frecce SU/GIU'/Sinistra/Destra.
	- ➢ Premere OK.
	- ➢ Premere OK sulla linea "**Unità di riferimento**" quindi selezionare l'unità con le frecce SU e GIU'.
	- ➢ Premere OK.

Il coefficiente portata aria permette di calcolare una portata aria dalla caduta di pressione. E' indicato dal costruttore dei dispositivi dotati di prese manometriche (+ e -). Noto il coefficiente e misurata la caduta di pressione (Delta P) si applica la nota formula per il calcolo della portata. Portata = C<sub>o</sub> x  $\sqrt{\Delta}$  Pressione

Il coefficiente deve essere tra 0.1 e 9999.9. Le unità di riferimento disponibili sono : Pa, mmH2O, inWg e mbar.

**Inserire un fattore di correzione:** questo coefficiente di correzione permette di regolare il trasmettitore a seconda dei dati di velocità dell'aria dell'installazione.

**Come calcolarlo?** Per esempio, la velocità dell'aria nella vostra sezione è **17 m/s** e il trasmettitore visualizza **16.6 m/s**. Il coefficiente da applicare è **17 / 16,6** quindi **1.024.**

- ➢ Premere OK.
- $\triangleright$  Inserire il codice di sicurezza quindi premere OK.
- ➢ Portarsi sulla linea **"Parametri"** quindi premere OK.
- ➢ Portarsi sulla linea **"Scheda"** quindi premere OK.
- ➢ Portarsi sulla linea **"Fattore di correzione"** quindi premere OK.
- ➢ Usare le frecce SU/GIU'/Sinistra/Destra per inserire un fattore di correzione quindi premere OK.

Il fattore di correzione deve essere tra 0.2 e 2.

#### **Valori Normativi:**

Nella modalità di portata aria, è possibile convertire la misura in valori normativi (es .: Nm<sup>3</sup>/h) La conversione può essere fatta secondo due standard:

- DIN 1343: 1013,325 hPa, 273,15 K (0°C)
- $-$  ISO 2533: 1013.325 hPa, 288,15 K (15 °C)

**Impostare la compensazione in temperatura e in pressione atmosferica:** è possibile modificare il **valore di compensazione della temperatura**. Infatti, la velocità e la portata dell'aria misurata con un tubo Pitot o lame Debimo (o un altro elemento a pressione differenziale) dipendono dalla temperatura di esercizio. È necessario immettere la **temperatura di esercizio** per ottenere risultati più accurati. È possibile inserire manualmente il valore o utilizzare una sonda a termocoppia K per una compensazione automatica della temperatura.

- ➢ Premere OK.
- ➢ Inserire il codice di sicurezza quindi premere OK.
- ➢ Portarsi sulla linea **"Parametri"** quindi premere OK.
- ➢ Portarsi sulla linea **"Scheda"** quindi premere OK.
- ➢ Portarsi sulla linea **"Compensazione"** quindi premere OK.
- ➢ Premere OK sulla linea **"Temperatura"** quindi selezionare :
	- Inserimento manuale della temperatura : Premere OK quindi selezionare l'unità (°C o °F) quindi inserire un valore tra -50 e +50  $^{\circ}$ C.
	- Automatico (termocoppia): il trasmettitore prenderà in considerazione la temperatura misurata da una sonda termocoppia collegata alla scheda di pressione .
	- Automatico (sonda 1): il trasmettitore prenderà in considerazione la temperatura misurata da una sonda temperatura collegata al trasmettitore sulla connessione "**Sonda 1**".

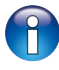

In modalità automatica, Se non è collegata alcuna sonda di temperatura al sensore, la temperatura utilizzata per la compensazione sarà quella immessa manualmente.

- ➢ Portarsi sulla linea **"Pressione Atmo"** quindi selezionare l'unità con i tasti SU e GIU'.
- ➢ Premere OK.
- ➢ Inserire un valore. Questo valore deve essere tra :
	- 0 e 4000 hPa
	- 0 e 4000 mbar
	- 0 e 3000.24 mmHg
	- 0 e 10 000 m (altitudine)

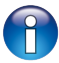

La pressione atmosferica preimpostata è 1013.25 hPa.

#### **Inserire un'integrazione in pressione :**

- ➢ Premere OK.
- ➢ Inserire il codice di sicurezza quindi premere OK.
- ➢ Portarsi sulla linea **"Parametri"** quindi premere OK.
- ➢ Portarsi sulla linea **"Scheda"** quindi premere OK.
- ➢ Portarsi sulla linea **"Integrazione pressione"** quindi premere OK.
- ➢ Usare le frecce SU e GIU' per selezionare un'integrazione in pressione quindi premere OK.

**Inserire il tempo di ritardo tra due auto azzeramenti:** Grazie alla compensazione della temperatura nello scostamento (da 0 a 50 ° C) e al sistema di autoazzeramento, i trasmettitori Classe 310 garantiscono un'ottima stabilità a lungo termine, oltre ad una grande precisione di misura.

Principio dell'autoazzeramento: il microprocessore aziona un'elettrovalvola che compensa qualsiasi scostamento a lungo termine dell'elemento sensibile. La compensazione è effettuata sistematicamente con la regolazione automatica dello zero. La reale misurazione della pressione differenziale viene effettuata indipendentemente dalle condizioni ambientali di utilizzo del trasmettitore.

- ➢ Premere OK.
- ➢ Inserire il codice di sicurezza quindi premere OK.
- ➢ Portarsi sulla linea **"Parametri"** quindi premere OK.
- ➢ Portarsi sulla linea **"Scheda"** quindi premere OK.
- ➢ Portarsi sulla linea **"Autozero"** quindi premere OK.
- ➢ Inserire una durata con le frecce SU/GIU'/Sinistra/Destra quindi premere OK.

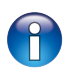

- La durata di autoazzeramento deve essere tra 0 e 60 minuti.
- Il valore preimpostato di durata è 10 minuti.

**Impostare il tempo di spurgo:** La modalità di spurgo permette di bloccare la misura visualizzata, consente di bloccare le uscite analogiche e di attivare il relè 1 per effettuare un sistema di rimozione polveri da un sistema nel quale vi sia movimento dell'aria e attivare il relè 2 per isolare Il trasmettitore.

Ecco il processo dettagliato della modalità di spurgo :

- 1 La misura è congelata.
- 2 Attendere 3 secondi.
- 3 Attivazione del relay 2 (isolamento del trasmettitore).
- 4 Attesa per il tempo di ritardo (p.es : 10 secondi).
- 5 Attivazione del relay 1 (invio di aria compressa nella rete per pulire l'installazione ).
- 6 Durata spurgo (p.es : 30 secondi).
- 7 Disattivazione del relay 1 (l'aria compressa viene fermata).
- 8 Attesa per il tempo di ritardo (p.es : 10 secondi).
- 9 Disattivazione del relay 2.
- 10 Attendere 3 secondi.
- 11 Recupero della misura.

L'integrazione in pressione deve essere tra 0 e 9.

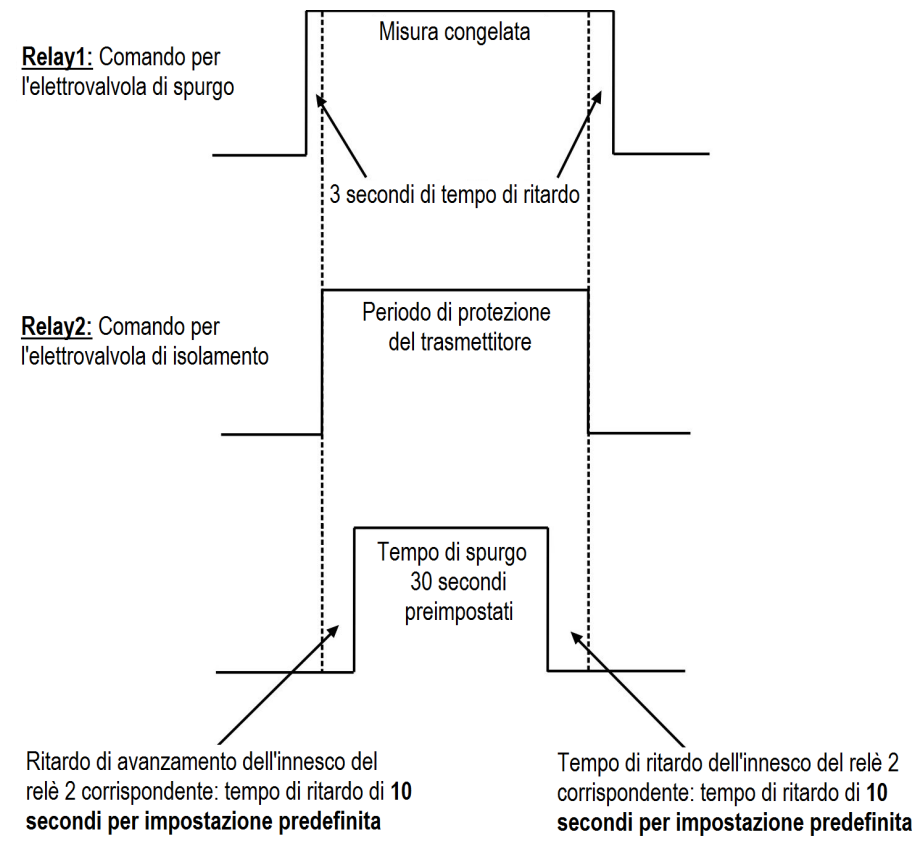

- ➢ Premere OK.
- ➢ Inserire il codice di sicurezza quindi premere OK.
- ➢ Portarsi sulla linea **"Parametri"** quindi premere OK.
- ➢ Portarsi sulla linea **"Scheda"** quindi premere OK.
- ➢ Portarsi sulla linea **"Spurgo"**quindi premere OK.
- ➢ Portarsi sulla linea **"Modalità"** quindi premere OK.
- ➢ Selezionare **"Avvia"** con la freccia GIU' quindi premere OK.
- ➢ Portarsi sulla linea **"Durata spurgo"** quindi premere OK.
- ➢ Inserire la durata dello spurgo con le frecce SU/GIU'/Sinistra/Destra quindi premere OK per convalidare.
- ➢ Portarsi sulla linea **"Ritardo tra due spurghi"** quindi premere OK.
- ➢ Inserire la durata del ritardo tra 2 spurghi con le frecce SU/GIU'/Sinistra/Destra quindi premere OK per convalidare.
- ➢ Portarsi sulla linea **"Ritardo"** quindi premere OK.
- ➢ Inserire la durata del ritardo con le frecce SU/GIU'/Sinistra/Destra quindi premere OK per convalidare.
	- La durata dello spurgo deve essere tra **1 e 60 secondi**.
	- La durata del ritardo tra 2 spurghi deve essere tra **1 e 9999 minuti**.
	- La durata del ritardo deve essere tra **1 e 60 seconds**.

# <span id="page-22-0"></span>*3.7. Attivare un'opzione*

È possibile acquistare una o più opzioni. L'azienda fornirà un codice che consente di attivare l'opzione richiesta. Per attivare un'opzione:

- ➢ Accendere il trasmettitore.
- ➢ Premere OK.
- $\triangleright$  Inserire il codice di sicurezza quindi premere OK.
- ➢ Portarsi sulla linea **"Opzioni"** quindi premere OK.
- ➢ Portarsi sulla linea dell'opzione richiesta quindi premere OK. *Sul trasmettitore viene visualizzato se si intende attivare l'opzione.*
- ➢ Portarsi sulla linea **"Continua"** quindi premere OK. *Il trasmettitore chiede il codice di attivazione.*
- $\triangleright$  Inserire il codice di attivazione fornito quindi premere OK.

# <span id="page-23-1"></span>4. Descrizione delle funzioni e connessioni Modbus

# <span id="page-23-0"></span>*4.1. Dispositivo*

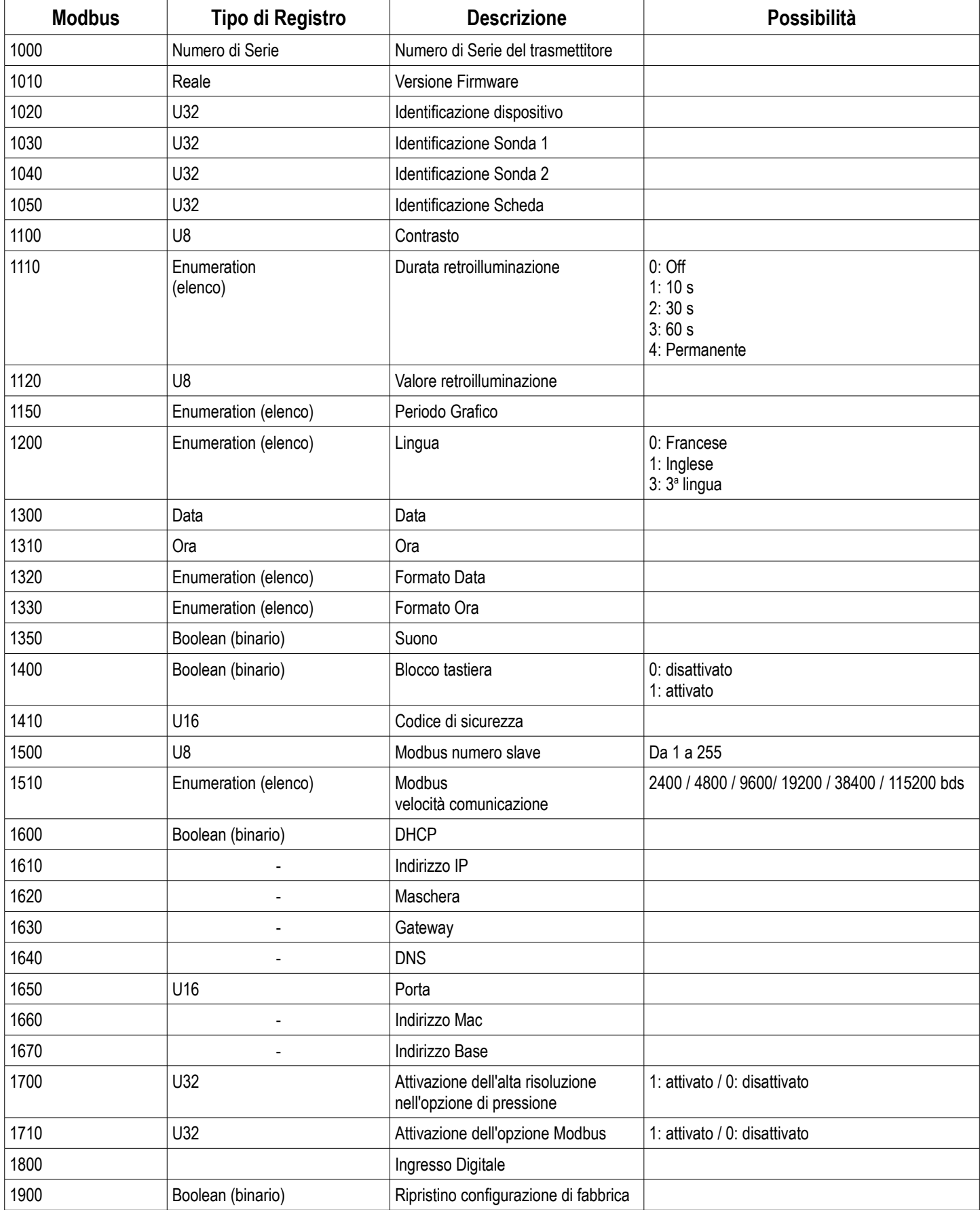

# <span id="page-24-1"></span>*4.2. Canali*

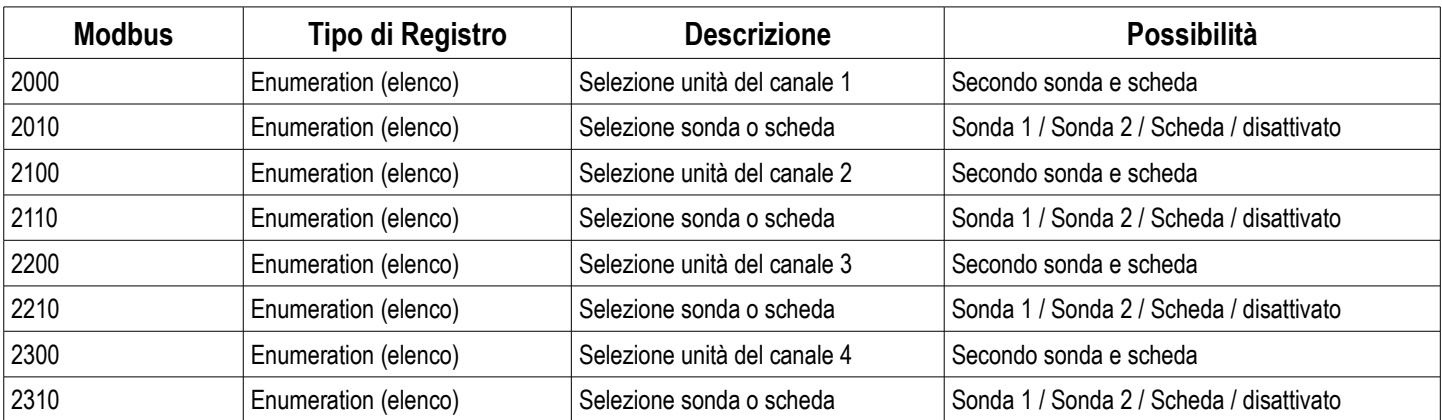

# <span id="page-24-0"></span>*4.3. Uscite*

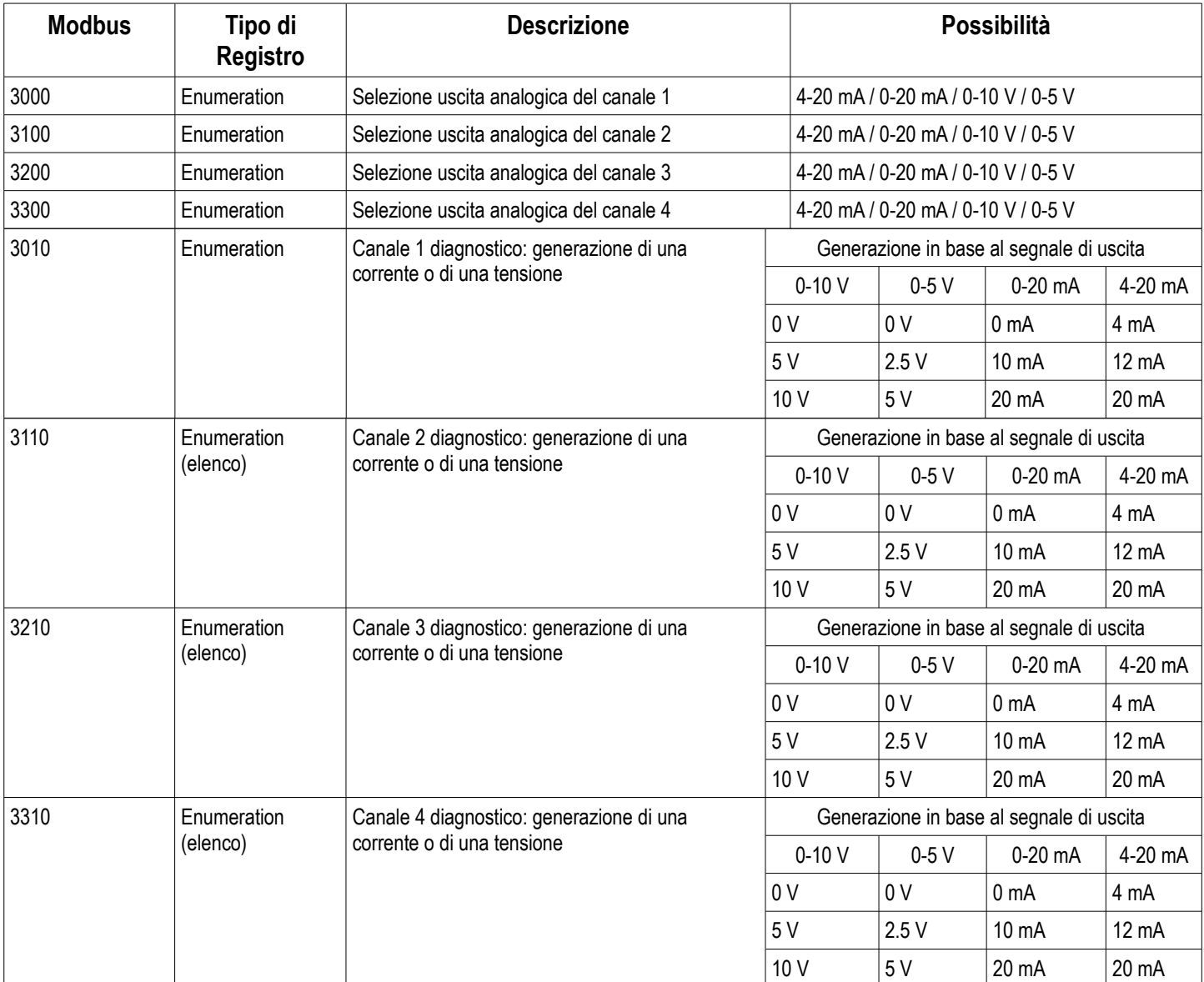

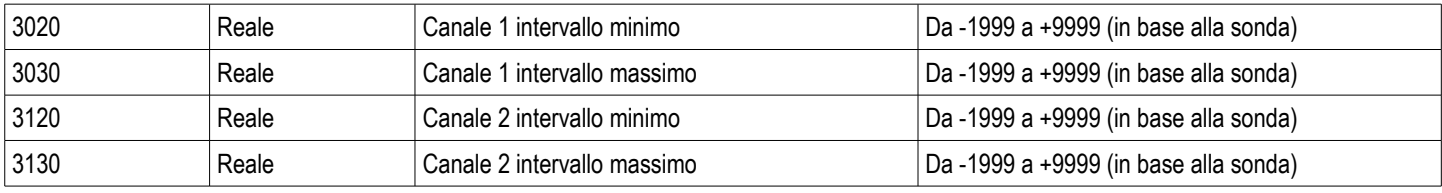

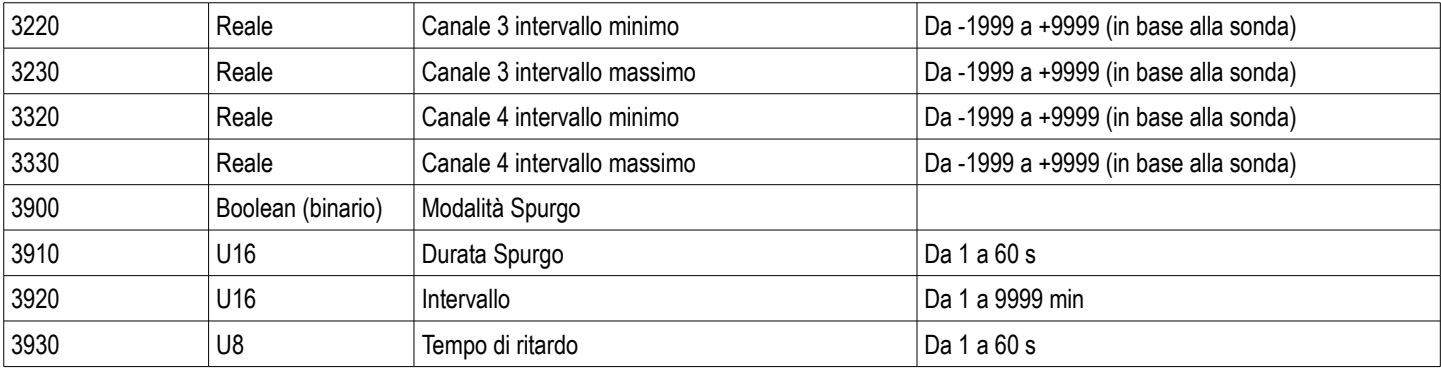

# <span id="page-25-1"></span>*4.4. Allarmi e relay*

# <span id="page-25-0"></span>**4.4.1 Allarmi**

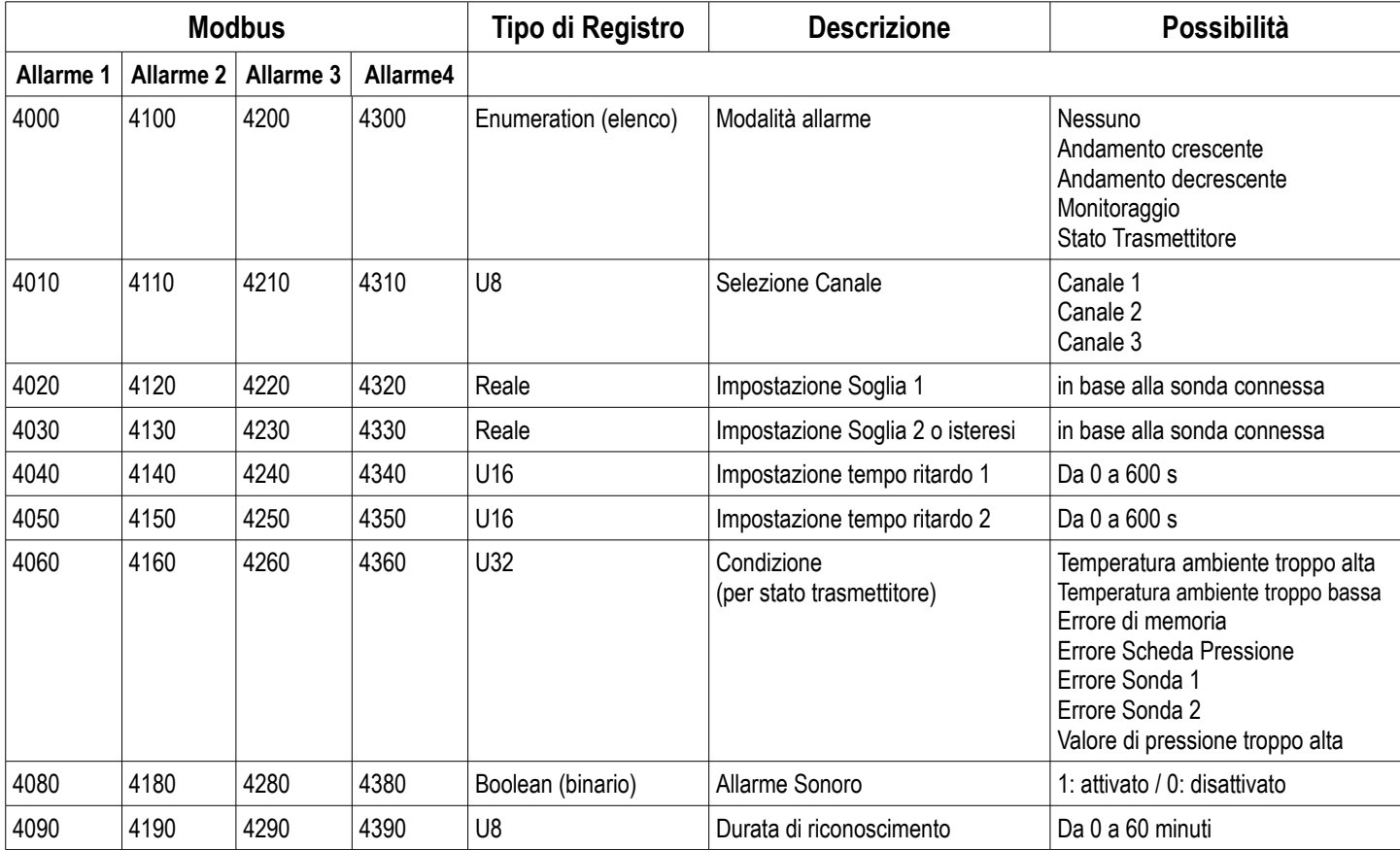

#### <span id="page-26-1"></span>**4.4.2 Relay**

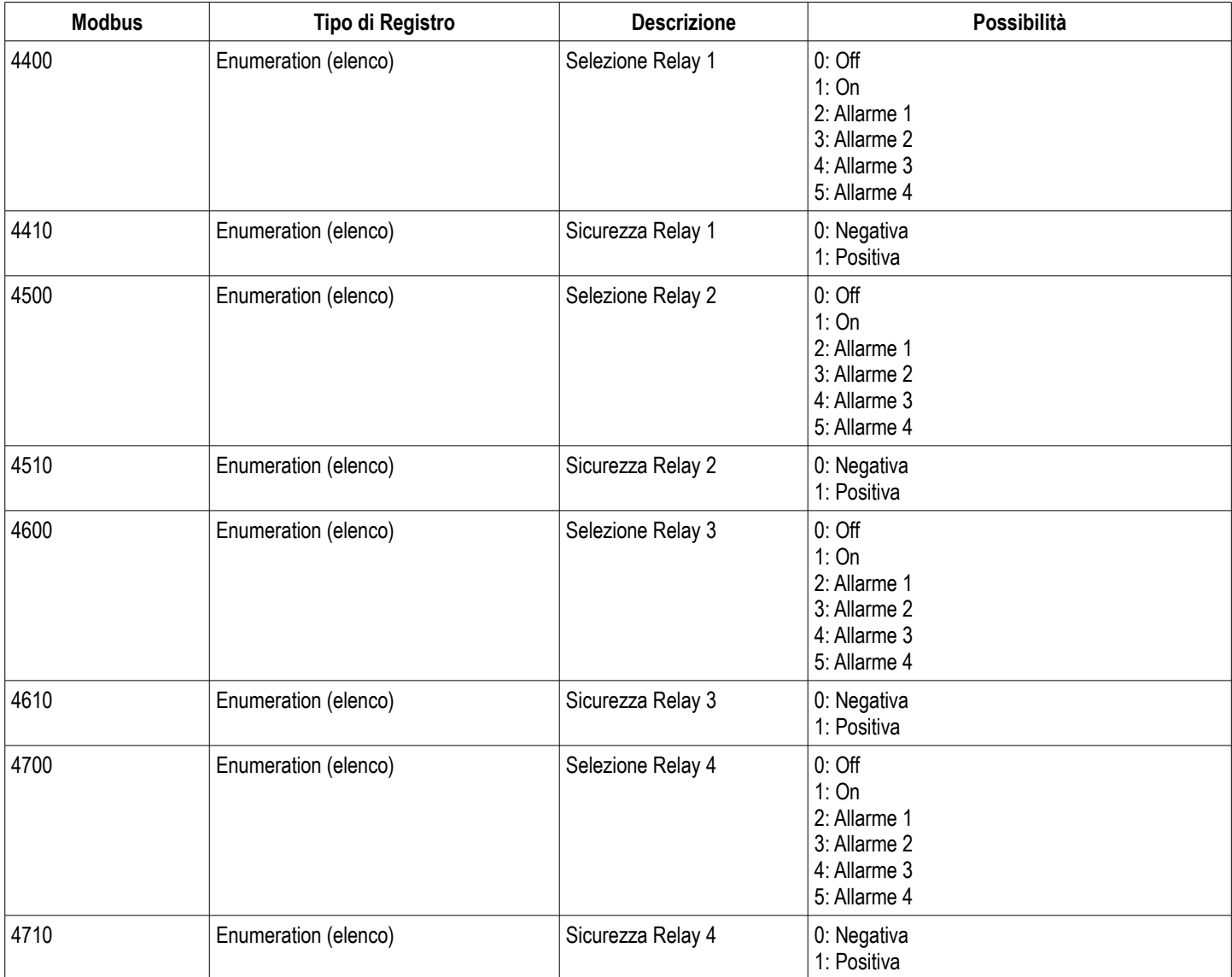

# <span id="page-26-0"></span>*4.5. Parametri di misura*

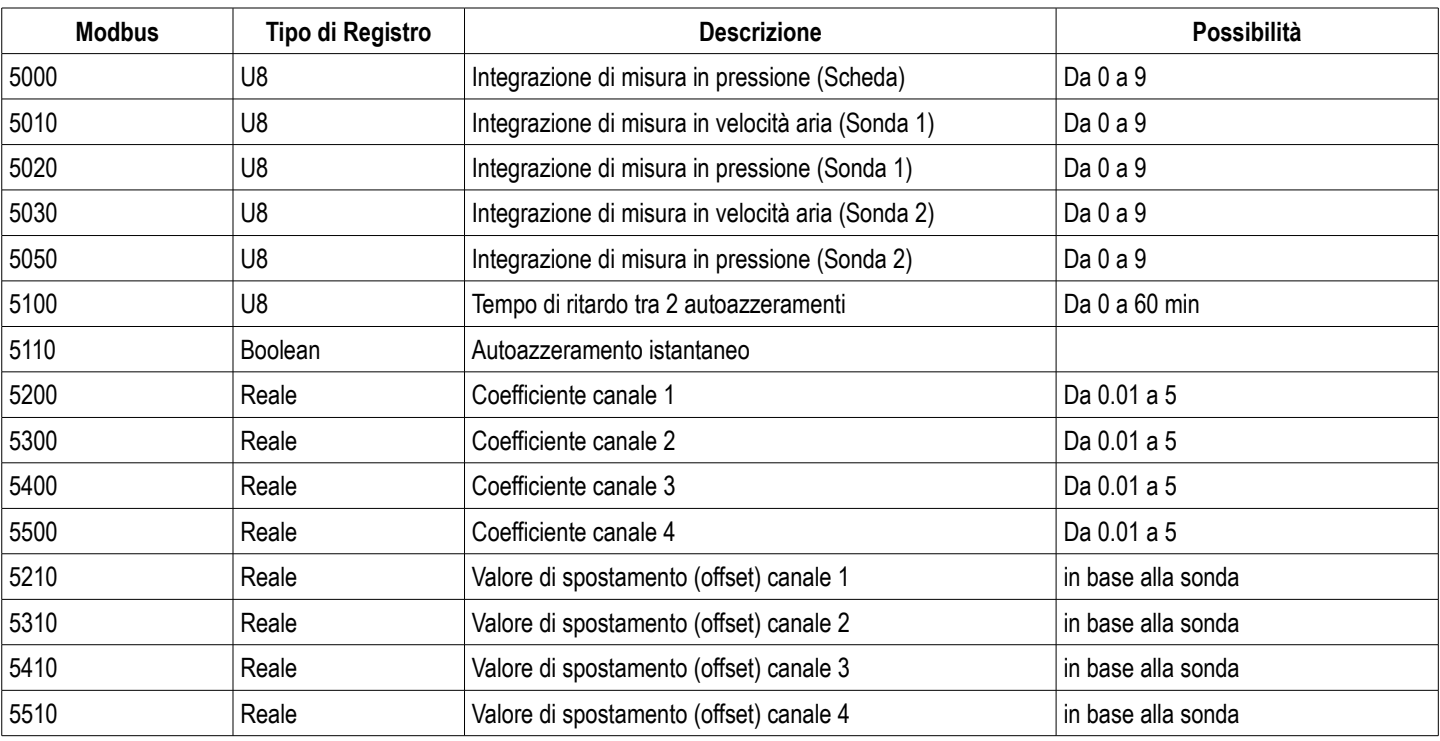

# <span id="page-27-1"></span>*4.6. Parametri Scheda Pressione e sonde 1 e 2*

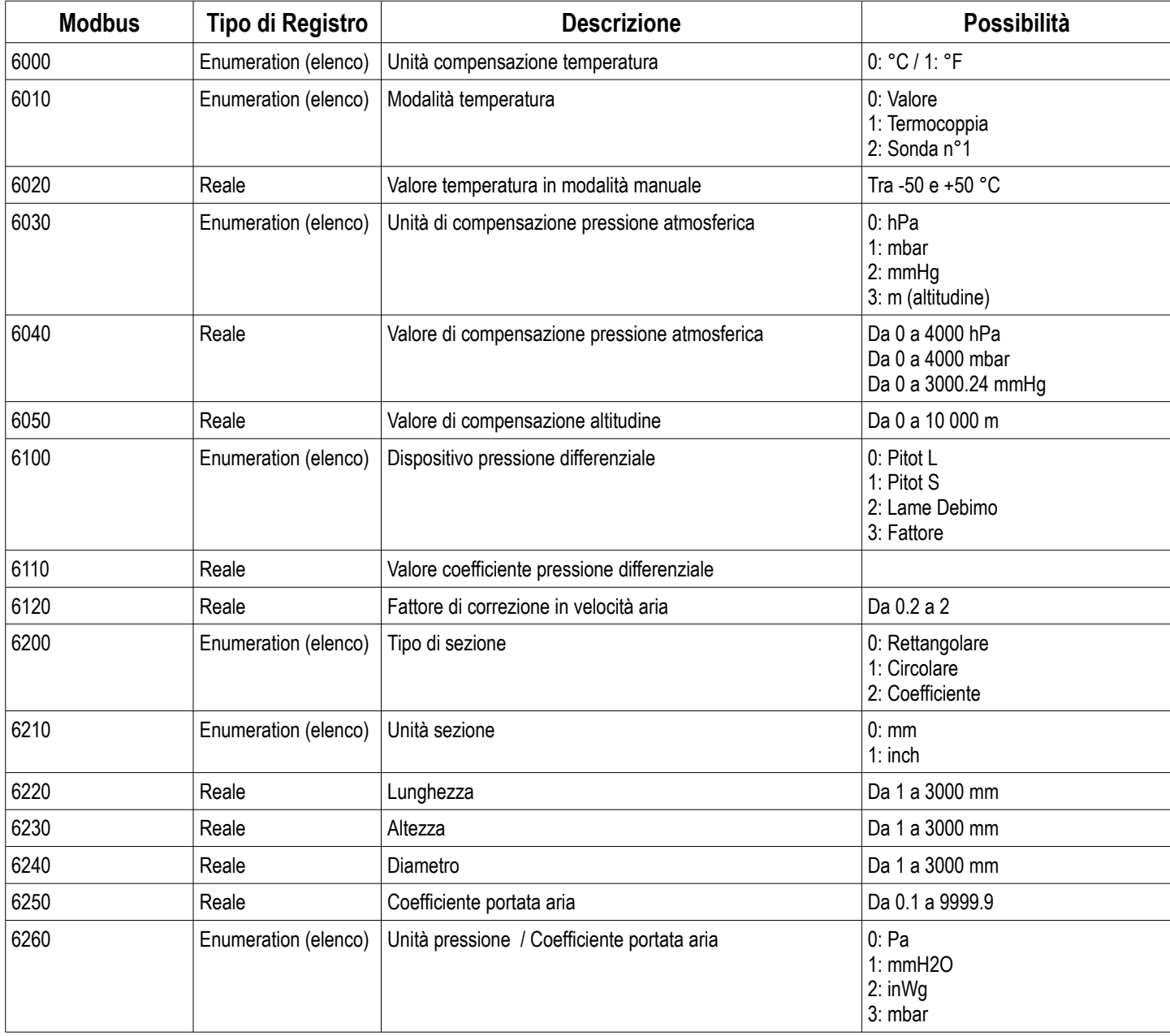

## <span id="page-27-0"></span>**4.6.1 Parametri Scheda Pressione**

#### <span id="page-28-2"></span>**4.6.2 Parametri Sonda 1**

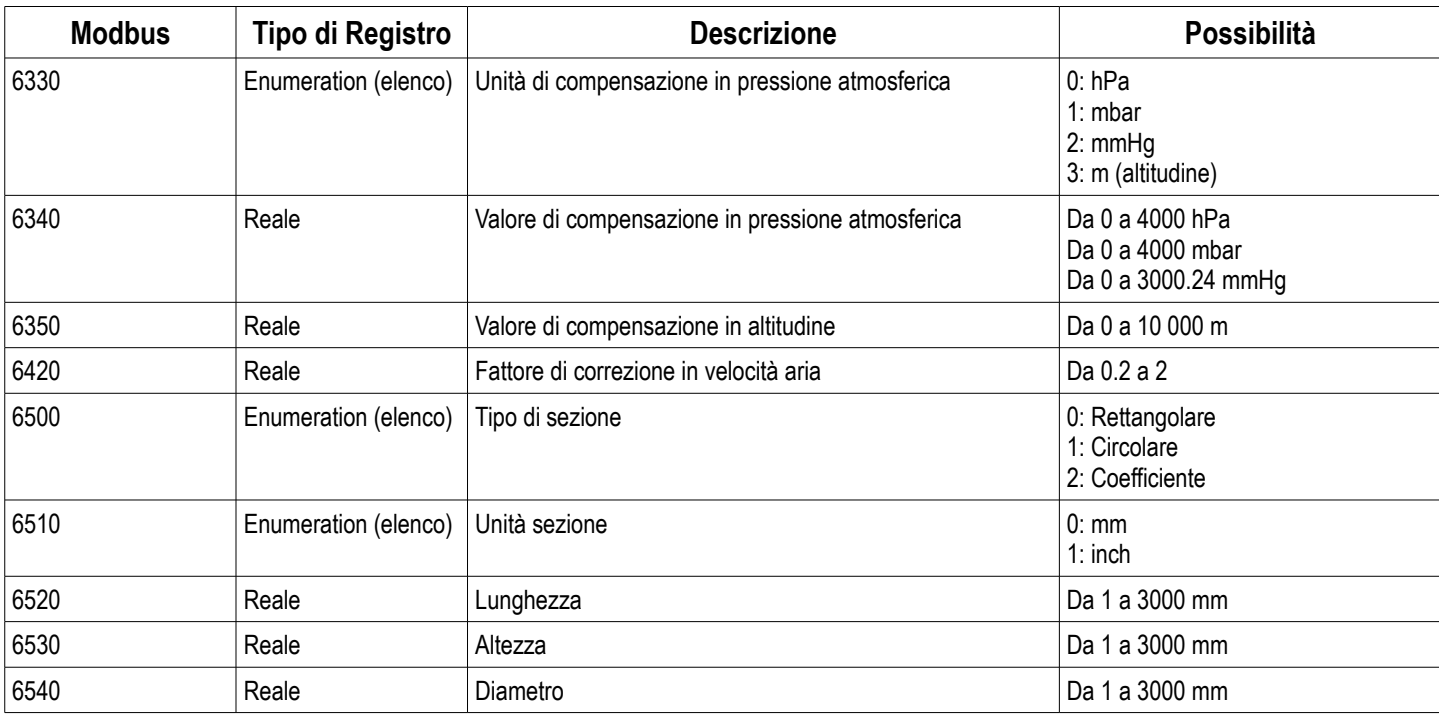

#### <span id="page-28-1"></span>**4.6.3 Parametri Sonda 2**

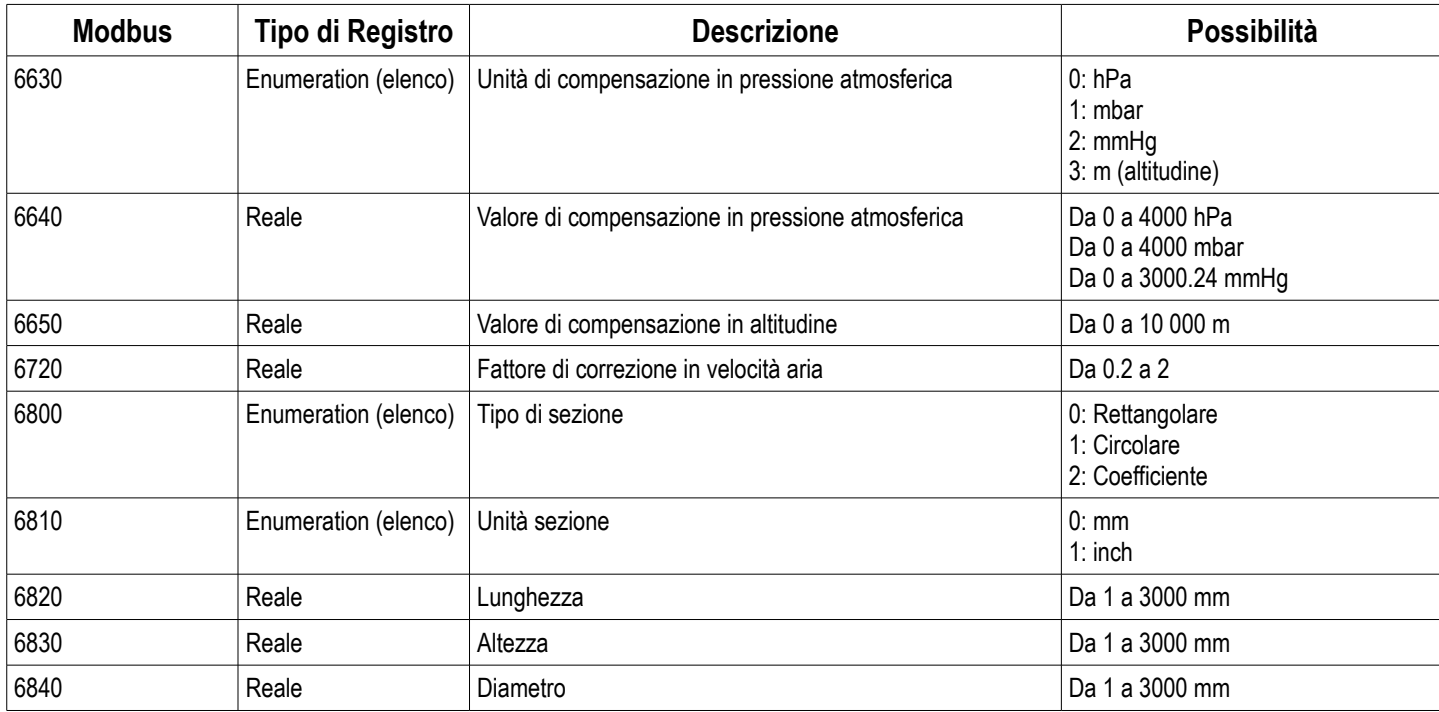

#### <span id="page-28-0"></span>**4.6.4 Valori Normativi**

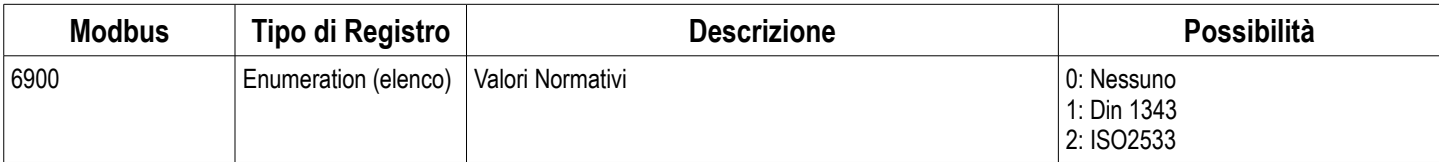

**ATTENZIONE! Si prega di seguire le indicazioni del presente manuale per evitare danneggiamenti allo strumento**

 $\boxtimes$ Una volta che il prodotto viene restituito, la KIMO, assicura che ogni componente da smaltire seguirà le norme europee in materia di raccolta dei rifiuti e nel rispetto dell'ambiente in conformità alle linee guida in materia di WEEE

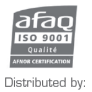

**Sauermann Italia srl –** Via G. Golini, 61/10 – 40024 Castel San Pietro Terme – BO<br>Tel. (+39) 051 6951033 – Fax: (+39) 051 943486<br>Mail to: info.italy@sauermanngroup.com – www.sauermann.it – www.kimo.it

www.kimo.fr www.sauermann.it www.kimo.it

**Sauermann Italia srl – Filiale Nord Italia –** Via San Gervaso, 4 – 20831 Seregno – MB<br>Tel. (+39) 0362 226501 – Fax: (+39) 0362 226550<br>Mail to: info.milano@sauermanngroup.com – www.sauermann.it – www.kimo.it